МІНІСТЕРСТВО ОСВІТИ І НАУКИ УКРАЇНИ АВТОМОБІЛЬНО-ДОРОЖНИЙ ІНСТИТУТ ДЕРЖАВНОГО ВИЩОГО НАВЧАЛЬНОГО ЗАКЛАДУ «ДОНЕЦЬКИЙ НАЦІОНАЛЬНИЙ ТЕХНІЧНИЙ УНІВЕРСИТЕТ»

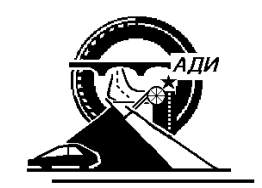

### МЕТОДИЧНІ ВКАЗІВКИ з дисципліни "Оптимізаційні методи та моделі " (для студентів спеціальності "Економічна кібернетика")

Горлівка - 20138

В данном методическом указании рассмотрены основные типы задач линейного программирования, даны рекомендации по построению их математических моделей и поиску оптимальных решений средствами табличного редактора Microsoft Excel.

В рамках теоретических сведений поданы:

 подробные методики и конкретные примеры решения одноиндексных и двухиндексных задач линейного программирования с различными видами ограничений;

 возможные ошибки при вводе условий задач линейного программирования в MS Excel.

Практические работы содержат:

 теоретическое описание математических моделей задач линейного программирования определенного типа и методики их построения;

 примеры решения конкретных задач описанного типа или рекомендации к их решению.

Каждая практическая работа включает в себя 12 вариантов учебных задач определенного типа.

# **СОДЕРЖАНИЕ**

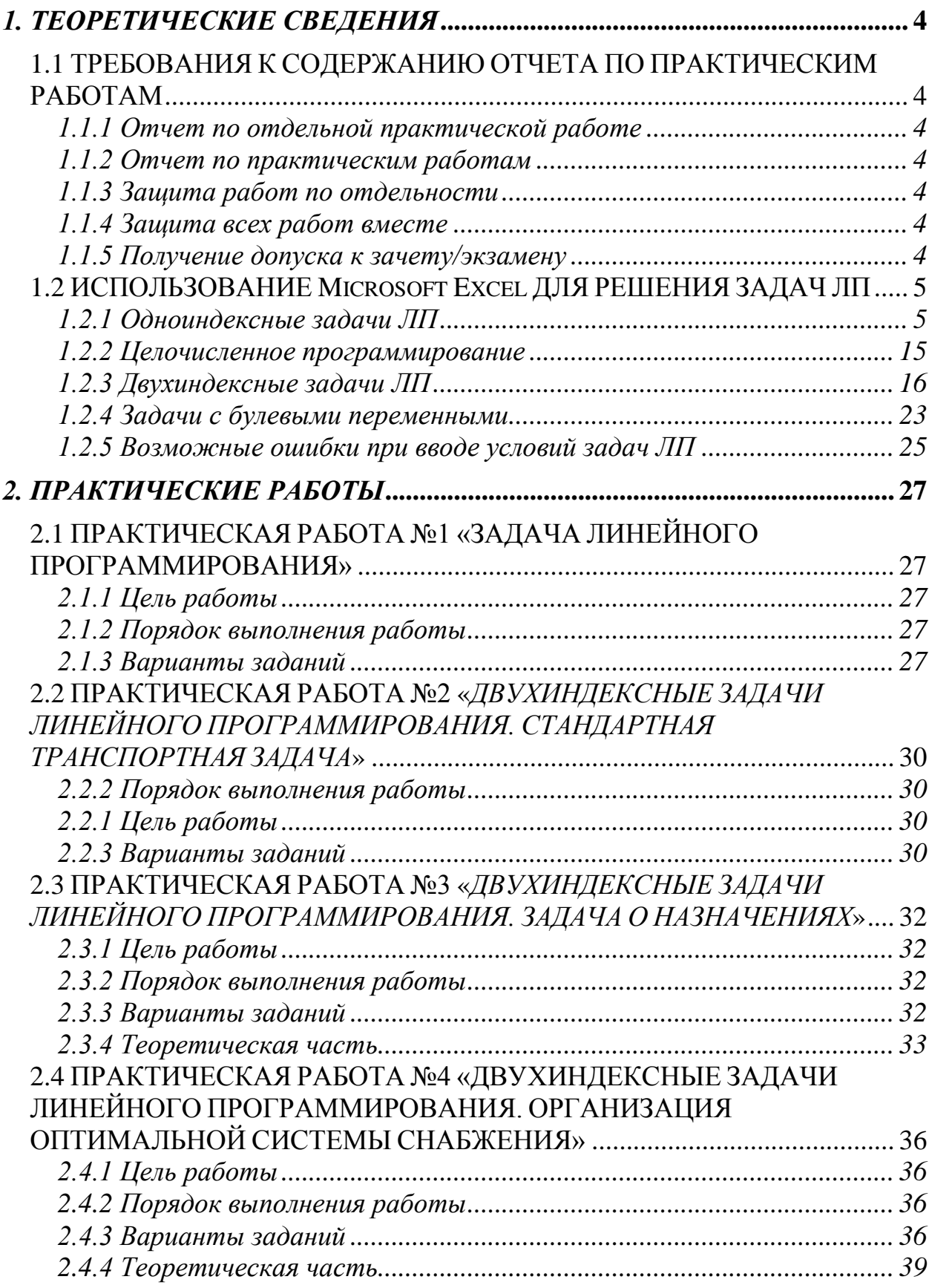

### *1. ТЕОРЕТИЧЕСКИЕ СВЕДЕНИЯ*

### <span id="page-3-1"></span><span id="page-3-0"></span>**1.1 ТРЕБОВАНИЯ К СОДЕРЖАНИЮ ОТЧЕТА ПО ПРАКТИЧЕСКИМ РАБОТАМ**

#### **1.1.1 Отчет по отдельной практической работе**

<span id="page-3-2"></span>Отчет по отдельной практической работе должен иметь следующую структуру с соответствующей рубрикацией:

- ФИО, группа студента;

- название и номер задачи;

- условие;

- решение.

<span id="page-3-3"></span>*Решение задачи* должно содержать подробное описание выполняемых действий, сопровождаемое рисунками, детально иллюстрирующими ход выполнения работы (аналогично п.1.2.1-1.2.5).

#### **1.1.2 Отчет по практическим работам**

Отчет по практическим работам в целом должен состоять из:

- титульного листа

- отчетов по каждой практической работе

<span id="page-3-4"></span>Защита практических работ может проходить как отдельно по каждой практической так и по всем практическим вместе.

#### **1.1.3 Защита работ по отдельности**

При защите работ отдельно преподавателю предоставляется печатный вариант отчета по соответствующей практической работе, на которой преподаватель ставит оценку.

Оценка преподавателем ставится на первой странице отчета по результатам устного собеседования, в ходе которого задаются вопросы по защищаемой работе, а также всем работам, которые предшествуют защищаемой в учебном процессе.

#### **1.1.4 Защита всех работ вместе**

<span id="page-3-5"></span>При защите работ вместе, преподавателю предоставляется печатный вариант отчета по практическим работам  $(n, 1, 1, 2)$ .

Оценка преподавателем ставится на первой странице отчета по каждой работе по результатам устного собеседования, в ходе которого задаются вопросы по защищаемой работе, а также всем работам, которые предшествуют защищаемой в учебном процессе.

#### **1.1.5 Получение допуска к зачету/экзамену**

<span id="page-3-6"></span>В конце семестра, для получения допуска к зачету/экзамену студент сдает преподавателю:

- отчет по всем практическим работам (п.1.1.2) в печатном виде, где на первой странице каждой практической работы стоит оценка преподавателя;

- электронный вариант отчета по практическим работам (п.1.1.2).

# <span id="page-4-0"></span>1.2 ИСПОЛЬЗОВАНИЕ Microsoft Excel ДЛЯ РЕШЕНИЯ ЗАЛАЧ ЛП

Для того чтобы решить задачу ЛП в табличном редакторе Microsoft Excel, необходимо выполнить следующие действия.

### 1. Ввести условие задачи:

- а) создать экранную форму для ввода условия задачи:
	- переменных,
	- целевой функции ( $\Box$ Ф),
	- ограничений.
	- граничных условий;
- b) ввести исходные данные в экранную форму:
	- коэффициенты ЦФ,
	- коэффициенты при переменных в ограничениях,
	- правые части ограничений;

с) ввести зависимости из математической модели в экранную  $\phi$ op $M$ y:

- формулу для расчета ЦФ,
- формулы для расчета значений левых частей ограничений;
- d) задать ЦФ (в окне "Поиск решения"):
	- целевую ячейку,
	- направление оптимизации ЦФ;

### е) ввести ограничения и граничные условия (в окне "Поиск решения"):

- ячейки со значениями переменных,
- граничные условия для допустимых значений переменных,
- соотношения между правыми и левыми частями ограничений.
- 2. Решить задачу:

а) установить параметры решения задачи (в окне "Поиск решения"):

b) *запустить задачу на решение* (в окне "Поиск решения");

с) выбрать формат вывода решения (в окне "Результаты поиска решения").

### 1.2.1 Одноиндексные задачи ЛП

<span id="page-4-1"></span>Рассмотрим пример решения нахождения ДЛЯ следующей одноиндексной задачи ЛП:

$$
L(X) = 130,5x_1 + 20x_2 + 56x_3 + 87,8x_4 \rightarrow \text{max};
$$
  
\n
$$
\begin{cases}\n-1,8x_1 + 2x_2 + x_3 - 4x_4 = 756, \\
-6x_1 + 2x_2 + 4x_3 - x_4 \ge 450, \\
4x_1 - 1,5x_2 + 10,4x_3 + 13x_4 \le 89, \\
x_i \ge 0; j = \overline{1,4}.\n\end{cases}
$$
\n(1.1)

#### 1.1.1 Ввод исходных данных

Создание экранной формы и ввод в нее условия задачи

Экранная форма для ввода условий задачи (1.1) вместе с введенными в нее исходными данными представлена на рис.1.1.

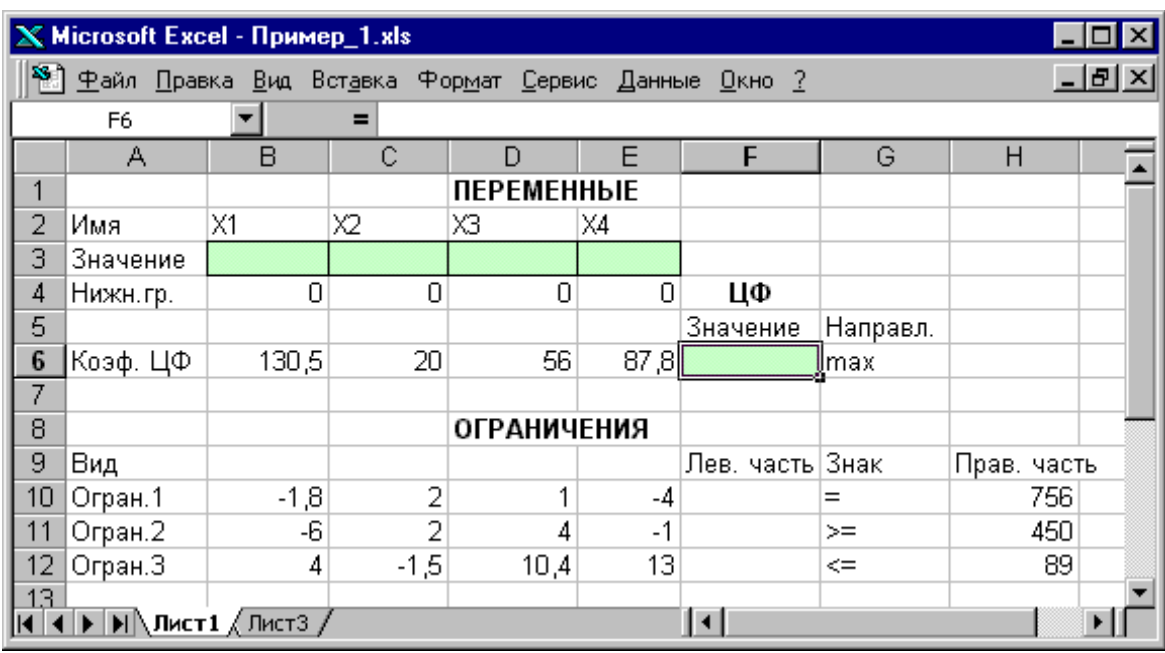

Рис.1.1. Экранная форма задачи (1.1) (курсор в ячейке F6)

В экранной форме на рис.1.1 каждой переменной и каждому коэффициенту задачи поставлена в соответствие конкретная ячейка в Excel. Имя ячейки состоит из буквы, обозначающей столбец, и цифры, обозначающей строку, на пересечении которых находится объект задачи ЛП. Так, например, переменным задачи (1.1) соответствуют ячейки ВЗ ( $x_1$ ), СЗ  $(x_2)$ , **D3**  $(x_3)$ , **E3**  $(x_4)$ , коэффициентам ЦФ соответствуют ячейки **B6** (c<sub>1</sub> = 130,5), **C6** (c<sub>2</sub> = 20), **D6** (c<sub>3</sub> = 56), **E6** (c<sub>4</sub> = 87,8), правым частям ограничений соответствуют ячейки **H10** (b<sub>1</sub> = 756), **H11** (b<sub>2</sub> = 450), **H12**  $(b_3 = 89)$   $\mu$  T.A.

Ввод зависимостей из математической модели в экранную форму

#### Зависимость для ЦФ

В ячейку F6, в которой будет отображаться значение ЦФ, необходимо ввести формулу, по которой это значение будет рассчитано. Согласно (1.1) значение ЦФ определяется выражением

$$
130,5x_1 + 20x_2 + 56x_3 + 87,8x_4.
$$
 (1.2)

Используя обозначения соответствующих ячеек в Excel (см. рис.1.1), формулу для расчета ЦФ (1.2) можно записать как сумму произведений каждой из ячеек, отведенных для значений переменных задачи (ВЗ, СЗ, DЗ, ЕЗ), на соответствующую ячейку, отведенную для коэффициентов ЦФ (В6, С6, D6, Е6), то есть

$$
B6 \cdot B3 + C6 \cdot C3 + D6 \cdot D3 + E6 \cdot E3. \tag{1.3}
$$

Чтобы задать формулу (1.3) необходимо в ячейку **F6** ввести следующее выражение и нажать клавишу "Enter"

#### $=CYMMHPOM3B(B$3:E$3:B6:E6),$  $(1.4)$

где символ \$ перед номером строки 3 означает, что при копировании этой формулы в другие места листа Excel номер строки 3 не изменится;

символ: означает, что в формуле будут использованы все ячейки, расположенные между ячейками, указанными слева и справа от двоеточия (например, запись В6:Е6 указывает на ячейки В6, С6, D6 и Е6). После этого в целевой ячейке появится 0 (нулевое значение) (рис.1.2).

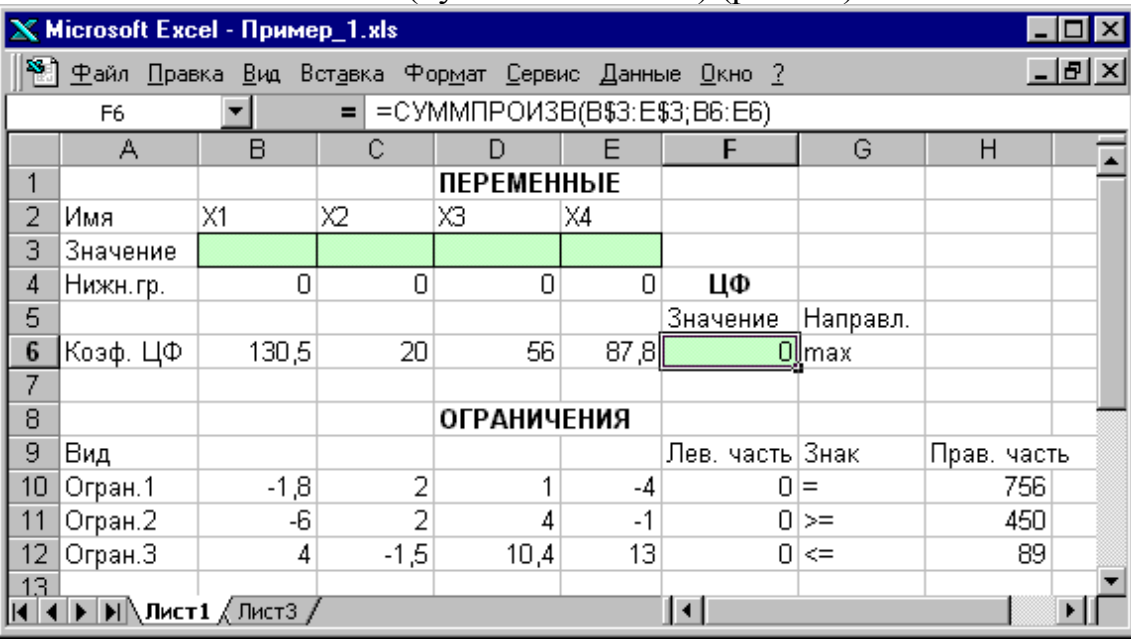

Рис.1.2. Экранная форма задачи (1.1) после ввода всех необходимых формул (курсор в ячейке F6)

Примечание 1.1. Существует другой способ задания функций в Excel с помощью режима "Вставка функций", который можно вызвать из меню **"Вставка"** или при нажатии кнопки " $f_r$ " на стандартной панели инструментов. Так, например, формулу (1.4) можно задать следующим образом:

- курсор в поле **F6;**
- **•** нажав кнопку " $f_x$ ", вызовите окно "Мастер функций шаг 1 из

**2";**

- выберите в окне **"Категория"** категорию **"Математические";**
- в окне **"Функция"** выберите функцию **СУММПРОИЗВ***;*

 в появившемся окне **"СУММПРОИЗВ"** в строку **"Массив 1"** введите выражение **B\$3:E\$3**, а в строку **"Массив 2"** – выражение **B6:E6**  (рис.1.3);

 после ввода ячеек в строки **"Массив 1"** и **"Массив 2"** в окне **"СУММПРОИЗВ"** появятся числовые значения введенных массивов (см. рис.1.3), а в экранной форме в ячейке **F6** появится текущее значение, вычисленное по введенной формуле, то есть 0 (так как в момент ввода формулы значения переменных задачи нулевые).

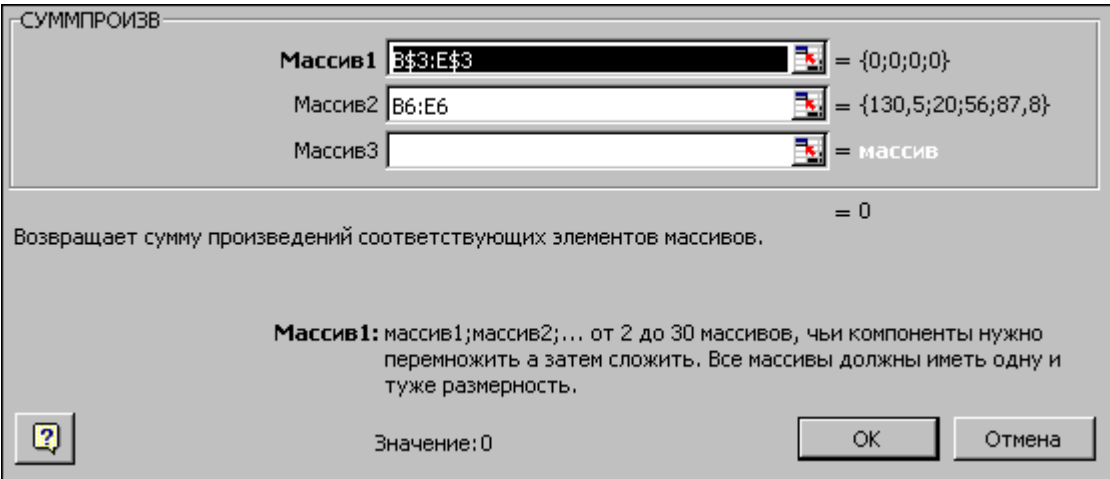

Рис.1.3. Ввод формулы для расчета ЦФ в окно **"Мастер функций"**

## *Зависимости для левых частей ограничений*

Левые части ограничений задачи (1.1) представляют собой *сумму произведений* каждой из ячеек, отведенных для значений переменных задачи (**B3, C3, D3, E3**), на соответствующую ячейку, отведенную для коэффициентов конкретного ограничения (**B10, C10, D10, E10 –** 1-е ограничение**; B11, C11, D11, E11** – 2-е ограничение и **B12, C12, D12, E12 –** 3 е ограничение). Формулы, соответствующие левым частям ограничений, представлены в табл.1.1.

Таблица 1.1

*Формулы, описывающие ограничения модели (1.1)*

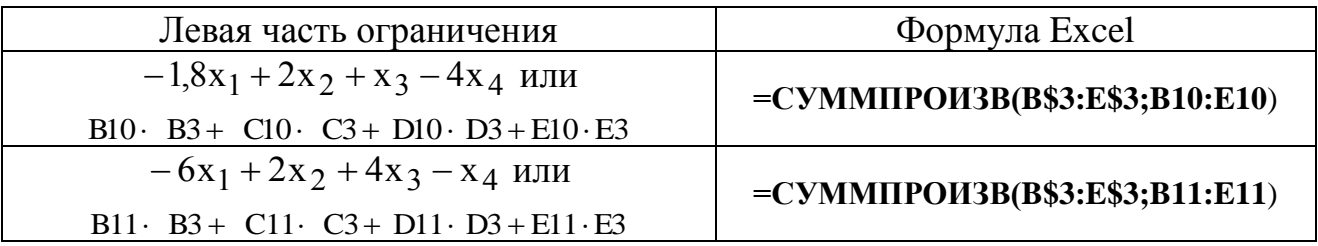

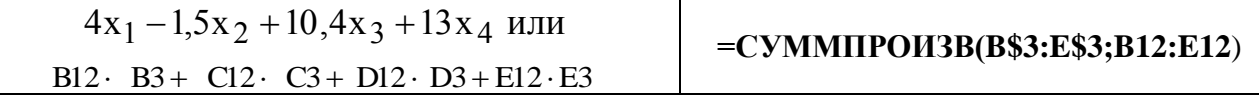

Как видно из табл.1.1, формулы, задающие левые части ограничений задачи (1.1), отличаются друг от друга и от формулы (1.4) в целевой ячейке **F6** только номером строки во втором массиве. Этот номер определяется той строкой, в которой ограничение записано в экранной форме. Поэтому для задания зависимостей для левых частей ограничений достаточно скопировать формулу из целевой ячейки в ячейки левых частей ограничений. Для этого необходимо:

• поместить курсор в поле целевой ячейки **F6** и скопировать в буфер содержимое ячейки F6 (клавишами "Ctrl-Insert");

• помещать курсор поочередно в поля левой части каждого из ограничений, то есть в F10, F11 и F12, и вставлять в эти поля содержимое буфера (клавишами "Shift-Insert") (при этом номер ячеек во втором массиве формулы будет меняться на номер той строки, в которую была произведена вставка из буфера);

• на экране в полях F10, F11 и F12 появится 0 (нулевое значение) (см. рис.1.2).

### Проверка правильности введения формул

Лля проверки правильности введенных формул производите поочередно двойное нажатие левой клавиши мыши на ячейки с формулами. При этом на экране рамкой будут выделяться ячейки, используемые в формуле (рис. 1.4 и 1.5).

| X Microsoft Excel - Пример_1.xls |                                                                                                    |        |                 |                    |    |                     |          |                                       |  |  |  |
|----------------------------------|----------------------------------------------------------------------------------------------------|--------|-----------------|--------------------|----|---------------------|----------|---------------------------------------|--|--|--|
|                                  | 8 Файл Правка Вид Вставка Формат Сервис Данные Окно ?<br>- IT ×                                                                                                    |        |                 |                    |    |                     |          |                                       |  |  |  |
|                                  | $\mathsf{X} \cup \mathsf{I}$ = $\mathsf{C}$ SMM In POM3B (B\$3: E\$3; B6: E6)<br><b>СУММПРОИЗВ</b>                                                                                                    |        |                 |                    |    |                     |          |                                       |  |  |  |
|                                  | Α                                                                                                    | в      | C               |                    |    |                     | G        | Н                                     |  |  |  |
|                                  |                                                                                                    |        |                 | <b>ПЕРЕМЕННЫЕ</b>  |    |                     |          |                                       |  |  |  |
| 2                                | Имя                                                                                                    | X1     | X2              | XЗ                 | X4 |                     |          |                                       |  |  |  |
| 3                                | Значение                                                                                                    |        |                 |                    |    |                     |          |                                       |  |  |  |
| 4                                | Нижн.гр.                                                                                                    | 0      | 0               | 0                  | 0  | ЦΦ                  |          |                                       |  |  |  |
| 5                                |                                                                                                    |        |                 |                    |    | Значение            | Направл. |                                       |  |  |  |
| 6                                | Коэф, ЦФ                                                                                                    | 130,5  | $\overline{20}$ | 56                 |    |                     |          | 87,8 = СУММПРОИЗВ(В\$3: Е\$3; В6: Е6) |  |  |  |
| 7                                |                                                                                                    |        |                 |                    |    |                     |          |                                       |  |  |  |
| 8                                |                                                                                                    |        |                 | <b>ОГРАНИЧЕНИЯ</b> |    |                     |          |                                       |  |  |  |
| 9                                | Вид                                                                                                    |        |                 |                    |    | Лев. часть Знак     |          | Прав, часть                           |  |  |  |
| 10                               | Огран.1                                                                                                    | $-1,8$ | 2               | 4                  | -4 |                     | 0 =      | 756                                   |  |  |  |
| 11                               | Огран.2                                                                                                    | -6     | 2               | 4                  | -1 | ΩI                  | $>=$     | 450                                   |  |  |  |
| 12                               | Огран. З                                                                                                    | 4      | $-1,5$          | 10,4               | 13 | Ω.                  | $\leq$   | 89                                    |  |  |  |
| 13 <sub>1</sub>                  |                                                                                                    |        |                 |                    |    |                     |          |                                       |  |  |  |
|                                  | $\blacktriangleright$ $\blacktriangleright$ $\blacktriangleright$ $\blacksquare$ $\blacktriangleright$ $\blacksquare$ $\blacksquare$ |        |                 |                    |    | $\vert \cdot \vert$ |          |                                       |  |  |  |

Рис.1.4. Проверка правильности введения формулы в целевую ячейку **F6** 

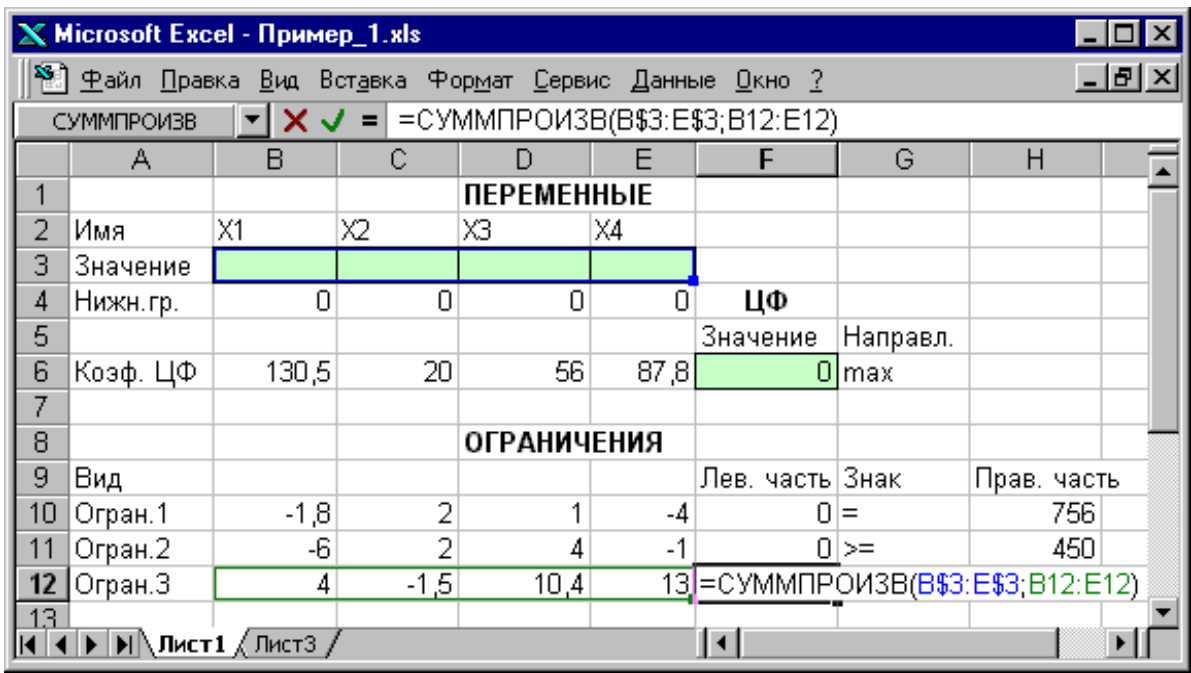

Рис.1.5. Проверка правильности введения формулы в ячейку **F12** для левой части ограничения 3

### *Задание ЦФ*

Дальнейшие действия производятся в окне **"Поиск решения"**, которое вызывается из меню **"Сервис"** (рис.1.6):

поставьте курсор в поле **"Установить целевую ячейку"**;

 введите адрес целевой ячейки **\$F\$6** или сделайте одно нажатие левой клавиши мыши на целевую ячейку в экранной форме — это будет равносильно вводу адреса с клавиатуры;

 введите направление оптимизации ЦФ, щелкнув один раз левой клавишей мыши по селекторной кнопке **"максимальному значению".**

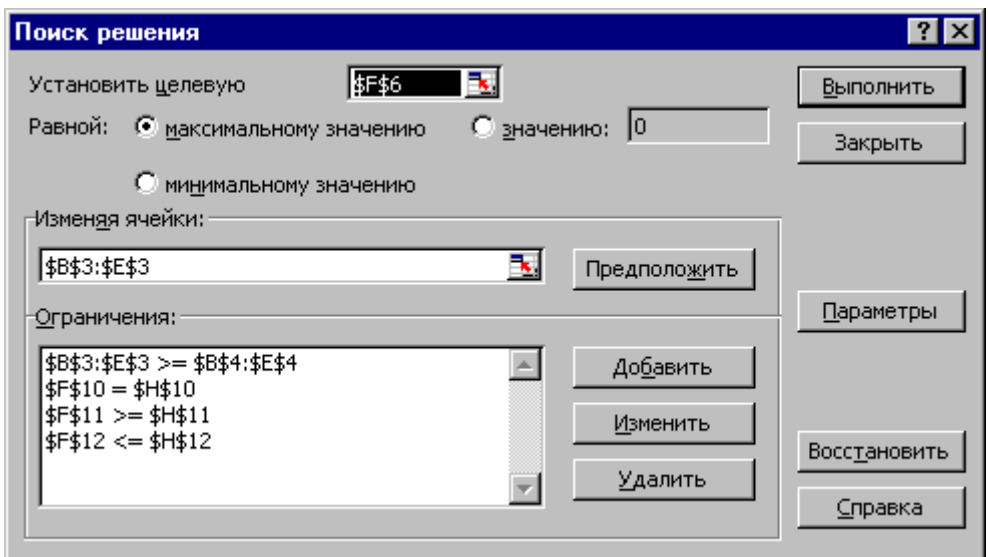

Рис.1.6. Окно **"Поиск решения"** задачи (1.1)

### *Ввод ограничений и граничных условий*

#### *Задание ячеек переменных*

В окно **"Поиск решения"** в поле **"Изменяя ячейки"** впишите адреса **\$B\$3:\$E\$3**. Необходимые адреса можно вносить в поле **"Изменяя ячейки"**  и автоматически путем выделения мышью соответствующих ячеек переменных непосредственно в экранной форме.

### *Задание граничных условий для допустимых значений переменных*

В нашем случае на значения переменных накладывается только граничное условие неотрицательности, то есть их нижняя граница должна быть равна нулю (см. рис.1.1).

 Нажмите кнопку **"Добавить"**, после чего появится окно **"Добавление ограничения"** (рис.1.7).

 В поле **"Ссылка на ячейку"** введите адреса ячеек переменных **\$B\$3:\$E\$3**. Это можно сделать как с клавиатуры, так и путем выделения мышью всех ячеек переменных непосредственно в экранной форме.

 В поле знака откройте список предлагаемых знаков и выберите  $\geq$ .

 В поле **"Ограничение"** введите адреса ячеек нижней границы значений переменных, то есть **\$B\$4:\$E\$4**. Их также можно ввести путем выделения мышью непосредственно в экранной форме.

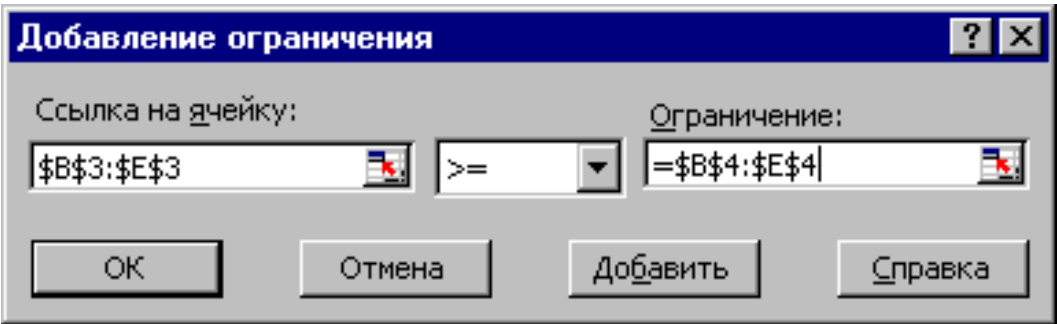

Рис.1.7. Добавление условия неотрицательности переменных задачи (1.1)

*Задание знаков ограничений , , =*

 Нажмите кнопку **"Добавить"** в окне **"Добавление ограничения"**.

 В поле **"Ссылка на ячейку"** введите адрес ячейки левой части конкретного ограничения, например **\$F\$10**. Это можно сделать как с клавиатуры, так и путем выделения мышью нужной ячейки непосредственно в экранной форме.

 В соответствии с условием задачи (1.1) выбрать в поле знака необходимый знак, например **=**.

В поле "Ограничение" введите адрес ячейки правой части рассматриваемого ограничения, например SH\$10.

Аналогично введите ограничения:  $$F$11>=$H$11,$  $SF$12 \leq = $HS12$ .

Подтвердите ввод всех перечисленных выше условий нажатием кнопки ОК.

Окно "Поиск решения" после ввода всех необходимых данных задачи  $(1.1)$  представлено на рис.1.6.

Если при вводе условия задачи возникает необходимость в изменении или удалении внесенных ограничений или граничных условий, то это делают, нажав кнопки "Изменить" или "Удалить" (см. рис.1.6).

#### 1.1.2. Решение задачи

#### Установка параметров решения задачи

Задача запускается на решение в окне "Поиск решения". Но предварительно для установления конкретных параметров решения задач оптимизации определенного класса необходимо нажать кнопку "Параметры" и заполнить некоторые поля окна "Параметры поиска **решения"** (рис.1.8).

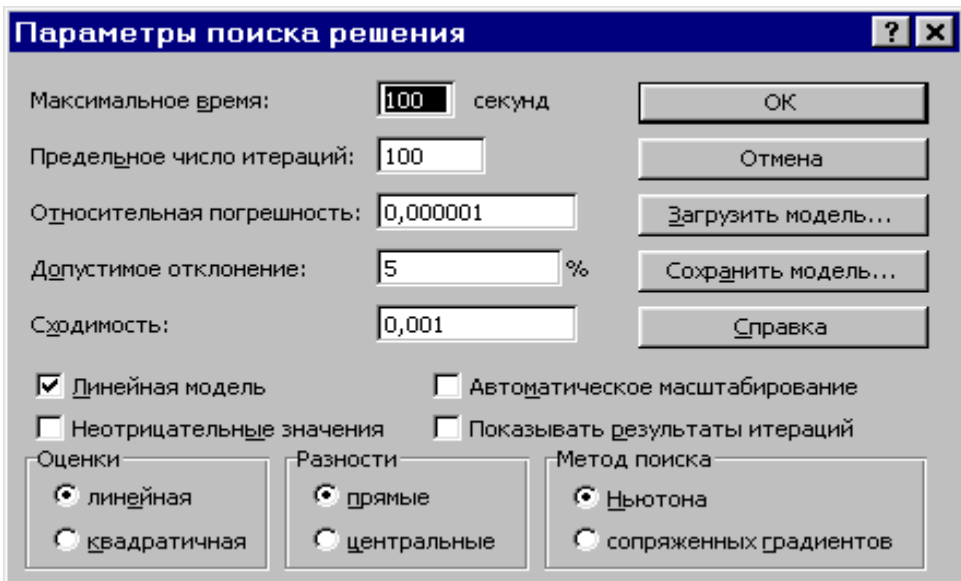

Рис.1.8. Параметры поиска решения, подходящие для большинства задач ЛП

Параметр "Максимальное время" служит для назначения времени (в секундах), выделяемого на решение задачи. В поле можно ввести время, не превышающее 32 767 секунд (более 9 часов).

Параметр "Предельное число итераций" служит для управления временем решения задачи путем ограничения числа промежуточных вычислений. В поле можно ввести количество итераций, не превышающее 32 767.

Параметр **"Относительная погрешность"** служит для задания точности, с которой определяется соответствие ячейки целевому значению или приближение к указанным границам. Поле должно содержать число из интервала от 0 до 1. Чем *меньше* количество десятичных знаков во введенном числе, тем *ниже* точность. Высокая точность увеличит время, которое требуется для того, чтобы сошелся процесс оптимизации.

Параметр **"Допустимое отклонение"** служит для задания допуска на отклонение от оптимального решения в целочисленных задачах. При указании большего допуска поиск решения заканчивается быстрее.

Параметр **"Сходимость"** применяется только при решении нелинейных задач.

Установка флажка **"Линейная модель"** обеспечивает ускорение поиска решения линейной задачи за счет применение симплекс-метода.

Подтвердите установленные параметры нажатием кнопки **"OK"**.

#### *Запуск задачи на решение*

Запуск задачи на решение производится из окна **"Поиск решения"** путем нажатия кнопки **"Выполнить".**

После запуска на решение задачи ЛП на экране появляется окно **"Результаты поиска решения"** с одним из сообщений, представленных на рис.1.9, 1.10 и 1.11.

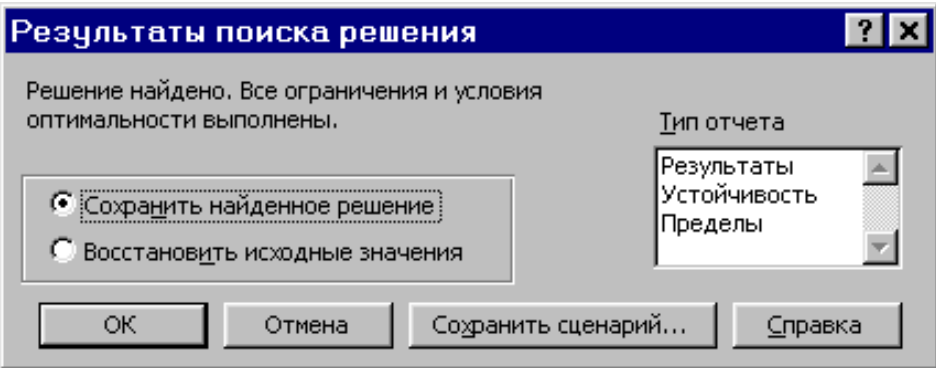

Рис.1.9. Сообщение об успешном решении задачи

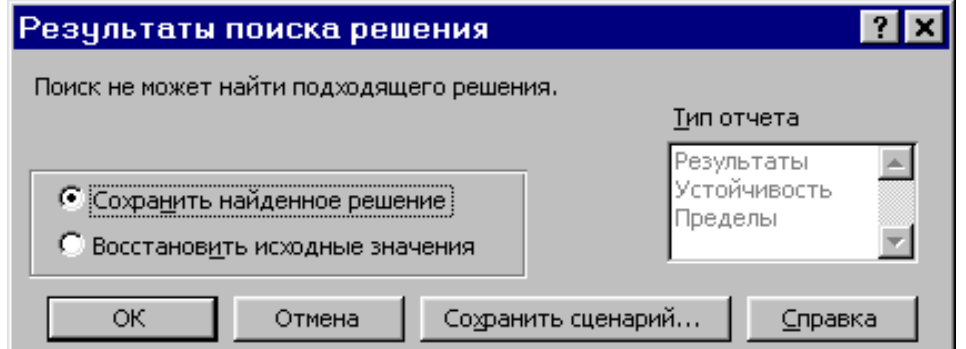

Рис.1.10. Сообщение при несовместной системе ограничений задачи

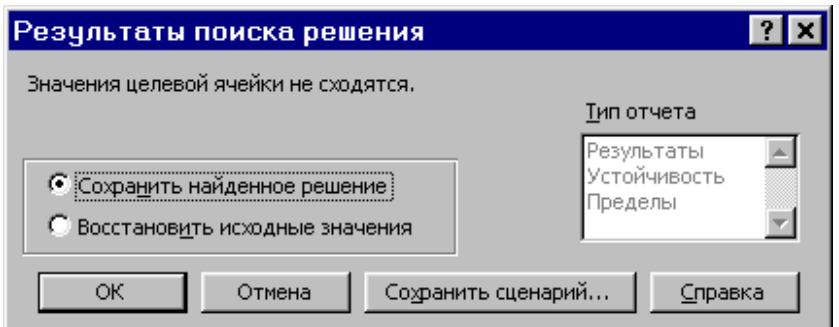

Рис.1.11. Сообщение при неограниченности ЦФ в требуемом направлении

Иногла сообщения. представленные  $pnc.1.10$ на  $\overline{M}$  $1.11.$ свидетельствуют не о характере оптимального решения задачи, а о том, что при вводе условий задачи в Excel были допущены **ошибки**, не позволяющие Excel найти оптимальное решение, которое в действительности существует (см. ниже подразд.1.3.5).

Если при заполнении полей окна "Поиск решения" были допущены ошибки, не позволяющие Excel применить симплекс-метод для решения задачи или довести ее решение до конца, то после запуска задачи на решение на экран будет выдано соответствующее сообщение с указанием причины, по которой решение не найдено. Иногда слишком малое значение параметра "Относительная погрешность" не позволяет найти оптимальное решение. Для исправления этой ситуации увеличивайте погрешность поразрядно, например от 0,000001 до 0,00001 и т.д.

В окне "Результаты поиска решения" представлены названия трех "Результаты", "Устойчивость", "Пределы". Они отчетов: типов необходимы при анализе полученного решения на чувствительность (см. ниже подразд.3.3). Для получения же ответа (значений переменных, ЦФ и левых частей ограничений) прямо в экранной форме просто нажмите кнопку "ОК". После этого в экранной форме появляется оптимальное решение задачи (рис.1.12).

|                 | <b>X Microsoft Excel - Пример_1.xls</b>                                                                                                    |         |         |                    |        |                    |          |             |  |  |  |  |
|-----------------|----------------------------------------------------------------------------------------------------|---------|---------|--------------------|--------|--------------------|----------|-------------|--|--|--|--|
|                 | 89) Файл Правка Вид Вставка Формат Сервис Данные Окно ?<br>- 리×                                                                                                    |         |         |                    |        |                    |          |             |  |  |  |  |
|                 | =CYMMΠPOИ3B(B\$3:E\$3;B6:E6)<br>F6<br>н                                                                                                    |         |         |                    |        |                    |          |             |  |  |  |  |
|                 | в<br>C<br>G<br>А<br>F<br>F<br>D                                                                                                    |         |         |                    |        |                    |          |             |  |  |  |  |
|                 |                                                                                                    |         |         | <b>ПЕРЕМЕННЫЕ</b>  |        |                    |          |             |  |  |  |  |
| $\overline{2}$  | Имя                                                                                                    | X1      | Х2      | XЗ                 | X4     |                    |          |             |  |  |  |  |
| 3               | Значение                                                                                                    | 100,661 | 546,444 | 0                  | 38,925 |                    |          |             |  |  |  |  |
| 4               | Нижн.гр.                                                                                                    | Ο       | 0       | 0                  | 0      | ЦΦ                 |          |             |  |  |  |  |
| 5               |                                                                                                    |         |         |                    |        | Значение           | Направл. |             |  |  |  |  |
| $6\phantom{1}6$ | Коэф. ЦФ                                                                                                    | 130,5   | 20      | 56                 |        | 87,8 27482,714 max |          |             |  |  |  |  |
| 7               |                                                                                                    |         |         |                    |        |                    |          |             |  |  |  |  |
| 8               |                                                                                                    |         |         | <b>ОГРАНИЧЕНИЯ</b> |        |                    |          |             |  |  |  |  |
| 9               | Вид                                                                                                    |         |         |                    |        | Лев. часть Знак    |          | Прав, часть |  |  |  |  |
| 10              | Огран. 1                                                                                                    | $-1,8$  | 2       |                    | -4     | $756 =$            |          | 756         |  |  |  |  |
| 11              | Огран.2                                                                                                    | -6      | 2       | 4                  | $-1$   | $450 \ge$          |          | 450         |  |  |  |  |
| 12              | Огран. З                                                                                                    | 4       | $-1,5$  | 10,4               | 13     |                    | 89∣<=    | 89          |  |  |  |  |
| 13 <sub>1</sub> |                                                                                                    |         |         |                    |        |                    |          |             |  |  |  |  |
|                 | $\blacktriangleright$ $\blacktriangleright$ $\blacktriangleright$ $\blacksquare$ $\blacktriangleright$ $\blacksquare$ $\blacksquare$ |         |         |                    |        | ا ۱                |          |             |  |  |  |  |

Рис.1.12. Экранная форма задачи (1.1) после получения решения

### 1.2.2 Целочисленное программирование

<span id="page-14-0"></span>Допустим, что к условию задачи (1.1) добавилось требование целочисленности значений всех переменных. В этом случае описанный выше процесс ввода условия задачи необходимо дополнить следующими шагами.

В экранной форме укажите, на какие переменные накладывается требование целочисленности (этот шаг делается для наглядности восприятия условия задачи) (рис.1.13).

окне "Поиск решения" <sub>B</sub> (меню "Сервис"→"Поиск решения"), нажмите кнопку "Добавить" и в появившемся окне "Добавление ограничений" введите ограничения следующим образом  $(pnc.1.14)$ :

- в поле "Ссылка на ячейку" введите адреса ячеек переменных задачи, то есть \$B\$3:\$E\$3;

- в поле ввода знака ограничения установите "целое";

- подтвердите ввод ограничения нажатием кнопки "ОК".

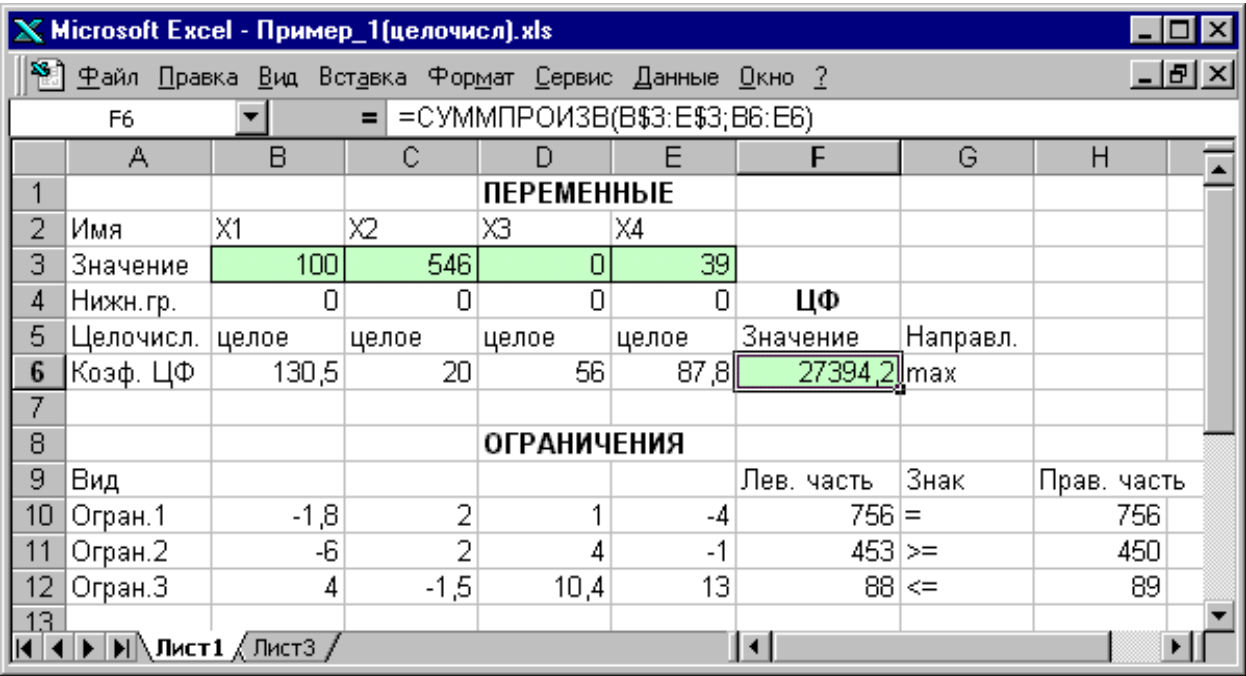

Рис.1.13. Решение задачи (1.1) при условии целочисленности ее переменных

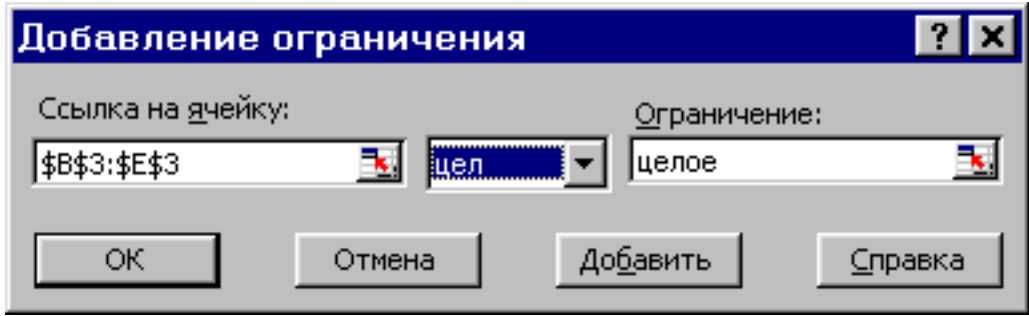

Рис.1.14. Ввод условия целочисленности переменных задачи (1.1)

На рис.1.13 представлено решение задачи (1.1), к ограничениям которой добавлено условие целочисленности значений ее переменных.

#### 1.2.3 Двухиндексные задачи ЛП

<span id="page-15-0"></span>Двухиндексные задачи ЛП вводятся и решаются в Excel аналогично одноиндексным задачам. Специфика ввода условия двухиндексной задачи ЛП состоит лишь в удобстве матричного задания переменных задачи и коэффициентов ЦФ.

Рассмотрим решение двухиндексной задачи, суть которой заключается в оптимальной организации транспортных перевозок штучного товара со складов в магазины (табл.1.2).

Таблина 1.2

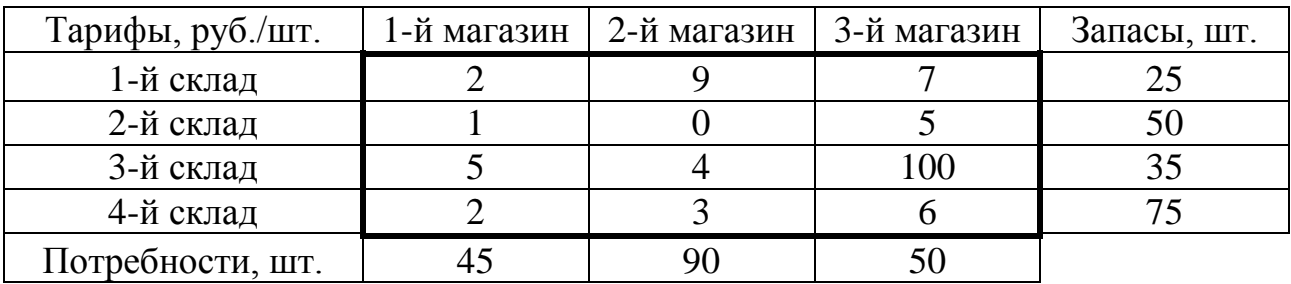

#### Исходные данные транспортной задачи

Целевая функция и ограничения данной задачи имеют вид

$$
L(X) = 2x_{11} + 9x_{12} + 7x_{13} + x_{21} + 5x_{23} + 5x_{31} +
$$
  
+ 4x<sub>32</sub> + 100x<sub>33</sub> + 2x<sub>41</sub> + 3x<sub>42</sub> + 6x<sub>43</sub>  $\rightarrow$  min;  

$$
\begin{cases} x_{11} + x_{12} + x_{13} = 25, \\ x_{21} + x_{22} + x_{23} = 50, \\ x_{31} + x_{32} + x_{33} = 35, \\ x_{41} + x_{42} + x_{43} = 75, \\ x_{11} + x_{21} + x_{31} = 45, \\ x_{12} + x_{22} + x_{32} = 90, \\ x_{13} + x_{23} + x_{33} = 50, \\ \forall x_{ij} \ge 0, \forall x_{ij} - \text{neine} \left(i = \overline{1,4}; j = \overline{1,3}\right). \end{cases}
$$
(1.5)

Экранные формы, задание переменных, целевой функции, ограничений и граничных условий двухиндексной задачи (1.5) и ее решение представлены на рис.1.15, 1.16, 1.17 и в табл.1.3.

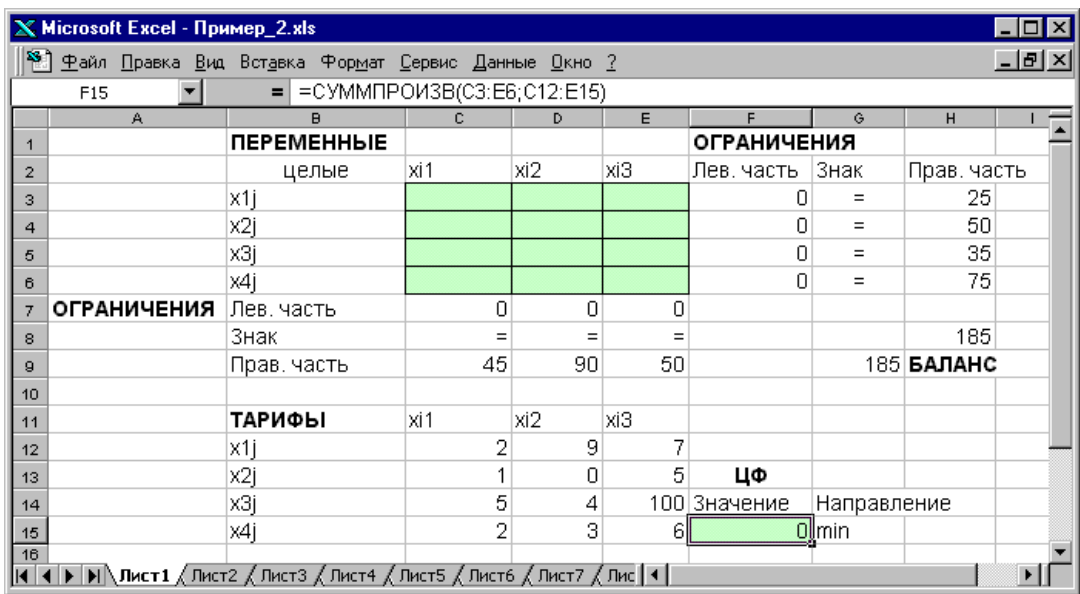

Рис.1.15. Экранная форма двухиндексной задачи (1.5) (курсор в целевой ячейке **F15**)

### Таблица 1.3

# *Формулы экранной формы задачи (1.5)*

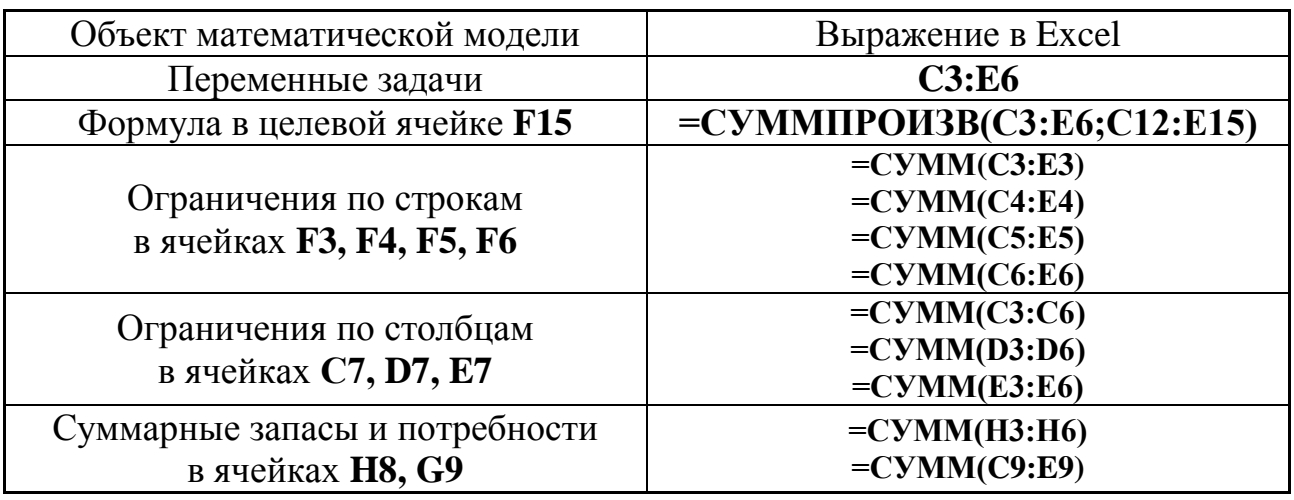

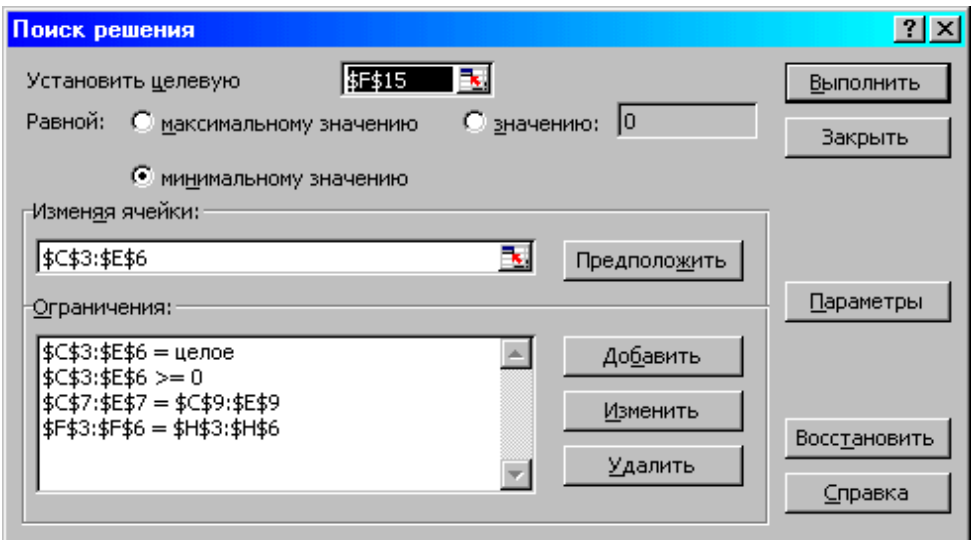

Рис.1.16. Ограничения и граничные условия задачи (1.5)

| X Microsoft Excel - Пример_2.xls                      |                                                                                                    |                   |                 |      |          |                    |             |             |  |  |  |
|-------------------------------------------------------|----------------------------------------------------------------------------------------------------|-------------------|-----------------|------|----------|--------------------|-------------|-------------|--|--|--|
| 8 Файл Правка Вид Вставка Формат Сервис Данные Окно ? |                                                                                                    |                   |                 |      |          |                    |             |             |  |  |  |
| =CYMMΠPOИ3B(C3:E6;C12:E15)<br>F15<br>$\equiv$         |                                                                                                    |                   |                 |      |          |                    |             |             |  |  |  |
|                                                       | A                                                                                                    | B                 | с               | D    | E        | F                  | G           | H           |  |  |  |
|                                                       |                                                                                                    | <b>ПЕРЕМЕННЫЕ</b> |                 |      |          | <b>ОГРАНИЧЕНИЯ</b> |             |             |  |  |  |
| 2                                                     |                                                                                                    | целые             | xi1             | xi2. | xіЗ      | Лев, часть         | Знак        | Прав. часть |  |  |  |
| з                                                     |                                                                                                    | x1j               | 25              | n    | Ο        | 25                 | $=$         | 25          |  |  |  |
| 4                                                     |                                                                                                    | x2j               | 0               | 50   | 0        | 50                 | $=$         | 50          |  |  |  |
| 5                                                     |                                                                                                    | xЗj               | 0               | 35   | 0        | 35                 | $=$         | 35          |  |  |  |
| 6                                                     |                                                                                                    | x4i               | 20 <sub>2</sub> | 5    | 50       | 75                 | $=$         | 75          |  |  |  |
| 7                                                     | <b>ОГРАНИЧЕНИЯ</b>                                                                                                    | Лев, часть        | 45              | 90   | 50       |                    |             |             |  |  |  |
| 8                                                     |                                                                                                    | Знак              | $=$             | $=$  | $\equiv$ |                    |             | 185         |  |  |  |
| 9                                                     |                                                                                                    | Прав, часть       | 45              | 90   | 50       |                    |             | 185 БАЛАНС  |  |  |  |
| 10                                                    |                                                                                                    |                   |                 |      |          |                    |             |             |  |  |  |
| 11                                                    |                                                                                                    | ТАРИФЫ            | xi1             | xi2  | xіЗ      |                    |             |             |  |  |  |
| 12                                                    |                                                                                                    | x1j               | 2               | 9    | 7        |                    |             |             |  |  |  |
| 13                                                    |                                                                                                    | x2j               |                 | 0    | 5        | ЦФ                 |             |             |  |  |  |
| 14                                                    |                                                                                                    | xЗj               | 5               | 4    |          | 100 Значение       | Направление |             |  |  |  |
| 15                                                    |                                                                                                    | x4j               | 2               | 3    | 61       | 545 min            |             |             |  |  |  |
| 16                                                    |                                                                                                    |                   |                 |      |          |                    |             |             |  |  |  |
|                                                       | $\overline{ \mathbf{A}  \mathbf{A} }$ <b>PIN</b> Лист1 $\Big(\text{Incr2 }\Big(\text{Incr3 }\Big(\text{Incr4 }\Big(\text{Incr5 }\Big(\text{Incr6 }\Big(\text{Incr7 }\Big(\text{Incr7 })\Big)\mathbf{A}\Big)$ |                   |                 |      |          |                    |             |             |  |  |  |

Рис.1.17. Экранная форма после получения решения задачи (1.5) (курсор в целевой ячейке **F15**)

### *1.2.3.1 Стандартная модель транспортной задачи (ТЗ)*

**Задача о размещении (транспортная задача)** – это РЗ, в которой работы и ресурсы измеряются в одних и тех же единицах. В таких задачах ресурсы могут быть разделены между работами, и отдельные работы могут быть выполнены с помощью различных комбинаций ресурсов. Примером типичной транспортной задачи является распределение (транспортировка) продукции, находящейся на складах, по предприятиям-потребителям.

Стандартная ТЗ определяется как задача разработки наиболее экономичного плана перевозки продукции *одного вида* из нескольких пунктов отправления в пункты назначения. При этом величина транспортных расходов прямо пропорциональна объему перевозимой продукции и задается с помощью тарифов на перевозку *единицы продукции*.

#### **Исходные параметры модели ТЗ**

a) n – количество пунктов отправления, m – количество пунктов назначения.

b)  $a_i$  – запас продукции в пункте отправления  $A_i$  ( $i = 1, n$ ) [ед. тов.].

c)  $b_j$  – спрос на продукцию в пункте назначения  $B_j$  ( $j=1,m$ ) [ед. тов.].

d) с<sub>іј</sub> – тариф (стоимость) перевозки единицы продукции из пункта отправления  $A_i$  в пункт назначения  $B_j$  [руб./ед. тов.].

### **Искомые параметры модели ТЗ**

1. х<sub>іј</sub> – количество продукции, перевозимой из пункта отправления А<sub>і</sub> в пункт назначения  $B_j$  [ед. тов.].

2. L(X) – транспортные расходы на перевозку всей продукции [руб.].

#### **Этапы построения модели**

- I. Определение переменных.
- II. Проверка сбалансированности задачи.
- III. Построение сбалансированной транспортной матрицы.
- IV. Задание ЦФ.
- V. Задание ограничений.

#### **Транспортная модель**

$$
L(X) = \sum_{i=1}^{n} \sum_{j=1}^{m} c_{ij} x_{ij} \to \min ;
$$
  
\n
$$
\begin{cases}\n\sum_{j=1}^{n} x_{ij} = a_{i}, i = \overline{1, n}, \\
\sum_{i=1}^{n} x_{ij} = b_{j}, j = \overline{1, m}, \\
\forall x_{ij} \ge 0 \ (i = \overline{1, n}; j = \overline{1, m}).\n\end{cases}
$$
\n(4.1)

Целевая функция представляет собой транспортные расходы на осуществление всех перевозок в целом. Первая группа ограничений указывает, что запас продукции в любом пункте отправления должен быть равен суммарному объему перевозок продукции из этого пункта. Вторая группа ограничений указывает, что суммарные перевозки продукции в некоторый пункт потребления должны полностью удовлетворить спрос на продукцию в этом пункте. Наглядной формой представления модели ТЗ является транспортная матрица (табл.4.1).

Таблица 4.1

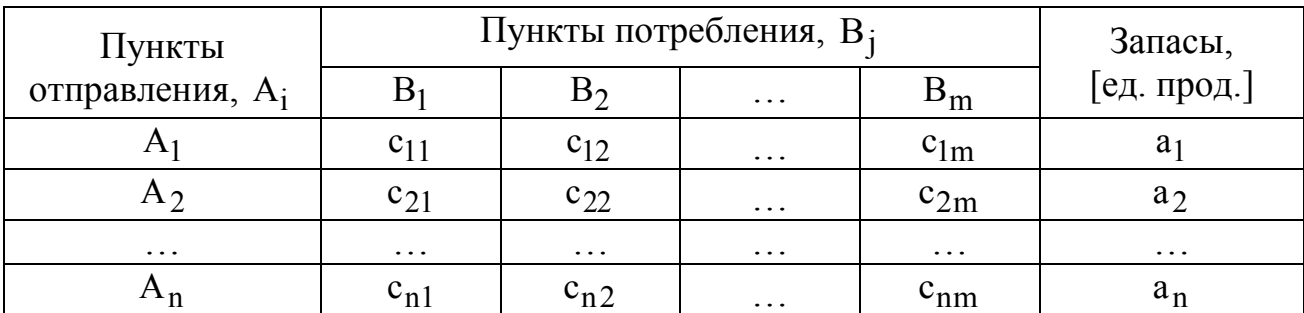

*Общий вид транспортной матрицы*

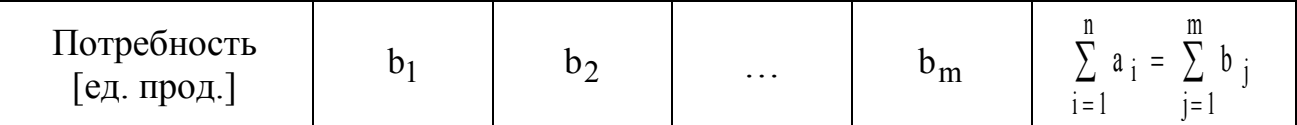

Из модели (4.1) следует, что сумма запасов продукции во всех пунктах отправления должна равняться суммарной потребности во всех пунктах потребления, то есть

$$
\sum_{i=1}^{n} a_i = \sum_{j=1}^{m} b_j.
$$
 (4.2)

Если (4.2) выполняется, то ТЗ называется **сбалансированной**, в противном случае – **несбалансированной**. Поскольку ограничения модели (4.1) могут быть выполнены только при сбалансированной ТЗ, то при построении транспортной модели необходимо проверять условие баланса (4.2). В случае, когда *суммарные запасы превышают суммарные потребности*, необходим дополнительный **фиктивный** пункт потребления, который будет формально потреблять существующий излишек запасов, то есть

$$
b_{\Phi} = \sum_{i=1}^{n} a_i - \sum_{j=1}^{m} b_j.
$$
 (4.3)

Если *суммарные потребности превышают суммарные запасы*, то необходим дополнительный **фиктивный** пункт отправления, формально восполняющий существующий недостаток продукции в пунктах отправления:

$$
a_{\Phi} = \sum_{j=1}^{m} b_j - \sum_{i=1}^{n} a_i .
$$
 (4.4)

Введение фиктивного потребителя или отправителя повлечет необходимость формального задания **фиктивных** тарифов с $_{ij}^{\Phi}$  (реально не существующих) для фиктивных перевозок. Поскольку нас интересует определение наиболее выгодных *реальных* перевозок, то необходимо предусмотреть, чтобы при решении задачи (при нахождении опорных планов) *фиктивные* перевозки не рассматривались до тех пор, пока не будут определены все реальные перевозки. Для этого надо фиктивные перевозки сделать невыгодными, то есть дорогими, чтобы при поиске решения задачи их рассматривали в самую последнюю очередь. Таким образом, величина фиктивных тарифов должна превышать максимальный из реальных тарифов, используемых в модели, то есть

$$
c_{ij}^{\Phi} > \max c_{ij} (i = \overline{1, n}; j = \overline{1, m}).
$$

На практике возможны ситуации, когда в определенных направлениях перевозки продукции невозможны, например, по причине ремонта транспортных магистралей. Такие ситуации моделируются с помощью

введения так называемых з**апрещающих** тарифов с $_{ij}^3$ . Запрещающие тарифы должны сделать невозможными, то есть совершенно невыгодными, перевозки в соответствующих направлениях. Для этого величина запрещающих тарифов должна превышать максимальный из реальных тарифов, используемых в модели:

$$
c_{ij}^3 > \max c_{ij} (i = \overline{1, n}; j = \overline{1, m}).
$$

### *1.2.3.2 Пример построения модели ТЗ*

Пусть необходимо организовать оптимальные по транспортным расходам перевозки муки с двух складов в три хлебопекарни. Ежемесячные запасы муки на складах равны 79,515 и 101,925 т, а ежемесячные потребности хлебопекарен составляют 68,5, 29,5 и 117,4 т соответственно. Мука на складах хранится и транспортируется в мешках по 45 кг. Транспортные расходы (руб./т) по доставке муки представлены в табл.4.2. Между первым складом и второй хлебопекарней заключен договор о гарантированной поставке 4,5 т муки ежемесячно. В связи с ремонтными работами временно невозможна перевозка из второго склада в третью хлебопекарню.

Таблица 4.2

|              | Хлебопекарни         |              |                              |
|--------------|----------------------|--------------|------------------------------|
| Склады       | $\sqrt{71}$<br>4 X L | $\mathbf{v}$ | $\mathbf{v}$<br>∡⊾           |
|              | 350                  | 190          | $\Lambda \cap \Gamma$<br>⊬∠ւ |
| $\sim$<br>◡▵ | 400                  | 100          | 530                          |

*Транспортные расходы по доставке муки (руб./т)*

ТЗ представляет собой задачу ЛП, которую можно решать симплексметодом, что и происходит при решении таких задач в Excel. В то же время существует более эффективный вычислительный метод – **метод потенциалов**, в случае применения которого используется специфическая структура условий ТЗ (4.1) и, по существу, воспроизводятся шаги симплексалгоритма**.** Исходя из этого, в лабораторной работе необходимо построить модель задачи вида (4.1), пригодную для ее решения методом потенциалов.

#### **Определение переменных**

Обозначим через х<sub>іј</sub> [меш.] количество мешков с мукой, которые будут перевезены с i-го склада в j-ю хлебопекарню.

### **Проверка сбалансированности задачи**

Прежде чем проверять сбалансированность задачи, надо исключить объем гарантированной поставки из дальнейшего рассмотрения. Для этого вычтем 4,5 т из следующих величин:

- из запаса первого склада  $a_1 = 79,515 4,5 = 75,015$  т/мес.;
- из потребности в муке второй хлебопекарни

$$
b_2 = 29,5 - 4,500 = 25,000
$$
 T/sec.

Согласно условию задачи мука хранится и перевозится в мешках по 45 кг, то есть единицами измерения переменных х<sub>іј</sub> являются мешки муки.

Но запасы муки на складах и потребности в ней магазинов заданы в тоннах. Поэтому для проверки баланса и дальнейшего решения задачи приведем эти величины к одной единице измерения – мешкам. Например, запас муки на первом складе равен 75,015 т/мес., или  $\frac{73,013 \text{ N}}{8,015 \text{ N}} = 1667 \text{ meU}$ .  $0,045$ т/меш.  $75,015$ т/мес.  $= 1667$  меш./мес., a потребность первой хлебопекарни составляет 68 т/мес., или  $1511, 1 \approx 1512$  меш./мес.  $0,045$ т/меш.  $68,000$  т/мес.  $=1511, 1 \approx 1512$  меш./мес. Округление при расчете

потребностей надо проводить в большую сторону, иначе потребность в муке не будет удовлетворена полностью.

Для данной ТЗ имеет место соотношение

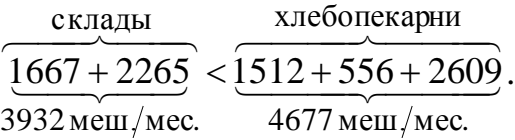

Ежемесячный суммарный запас муки на складах меньше суммарной потребности хлебопекарен на 4677-3932=745 мешков муки, откуда следует вывод: ТЗ не сбалансирована.

### **Построение сбалансированной транспортной матрицы**

Сбалансированная транспортная матрица представлена в таблице 4.3. Стоимость перевозки муки должна быть отнесена к единице продукции, то есть к 1 мешку муки. Так, например, тариф перевозки из первого склада в третий магазин равен 420 руб./т $\cdot$ 0,045 т/меш. = 18,90 руб./меш.

Для установления баланса необходим дополнительный *фиктивный* склад, то есть дополнительная строка в транспортной таблице задачи. Фиктивные тарифы перевозки зададим таким образом, чтобы они были дороже реальных тарифов, например,  $c_{3}^{\phi}$ .  $c_{3j}^{\Psi}$  = 50,00 руб./меш.

Невозможность доставки грузов со второго склада в третью хлебопекарню задается в модели с помощью *запрещающего* тарифа, который должен превышать величину *фиктивного* тарифа, например,  $c_{23}^3$  = 100,00 руб./меш.

Таблица 4.3

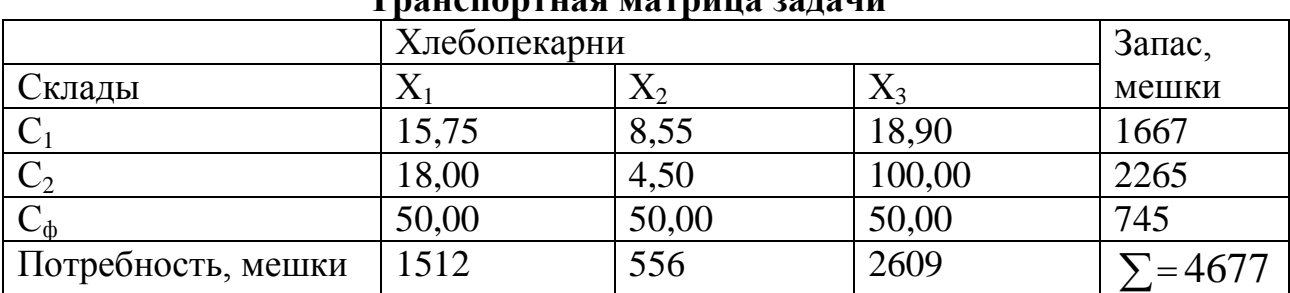

Тронспортной мотрино золони

#### Задание ЦФ

Формальная ЦФ, то есть суммарные затраты на все возможные перевозки муки, учитываемые в модели, задается следующим выражением:

$$
L(X) = 15,75x_{11} + 8,55x_{12} + 18,90x_{13} + 18,00x_{21} + 4,50x_{22} + 100,00x_{23} + 50,00x_{31} + 50,00x_{32} + 50,00x_{33} \rightarrow \text{min (py6./mec.)} \tag{4.5}
$$

При этом следует учитывать, что вследствие использования фиктивных тарифов реальная ЦФ (то есть средства, которые в действительности придется заплатить за транспортировку муки) будет меньше формальной ЦФ (4.5) на стоимость найденных в процессе решения фиктивных перевозок.

#### Задание ограничений

$$
\begin{cases}\nx_{11} + x_{12} + x_{13} = 1667, \\
x_{21} + x_{22} + x_{23} = 2265, \\
x_{31} + x_{32} + x_{33} = 745, \\
x_{11} + x_{21} + x_{31} = 1512, \quad \text{(MeIII./MEC.)} \\
x_{12} + x_{22} + x_{32} = 556, \\
x_{13} + x_{23} + x_{33} = 2609, \\
x_{ij} \ge 0 \left( \forall i = \overline{1,3}; \forall j = \overline{1,3} \right).\n\end{cases}
$$

#### 1.2.4 Задачи с булевыми переменными

<span id="page-22-0"></span>Частным случаем задач с целочисленными переменными являются задачи, в результате решения которых искомые переменные х; могут принимать только одно из двух значений: 0 или 1. Такие переменные в честь предложившего их английского математика Джорджа Буля называют булевыми. На рис.1.18 представлена экранная форма с решением некоторой двухиндексной задачи с булевыми переменными.

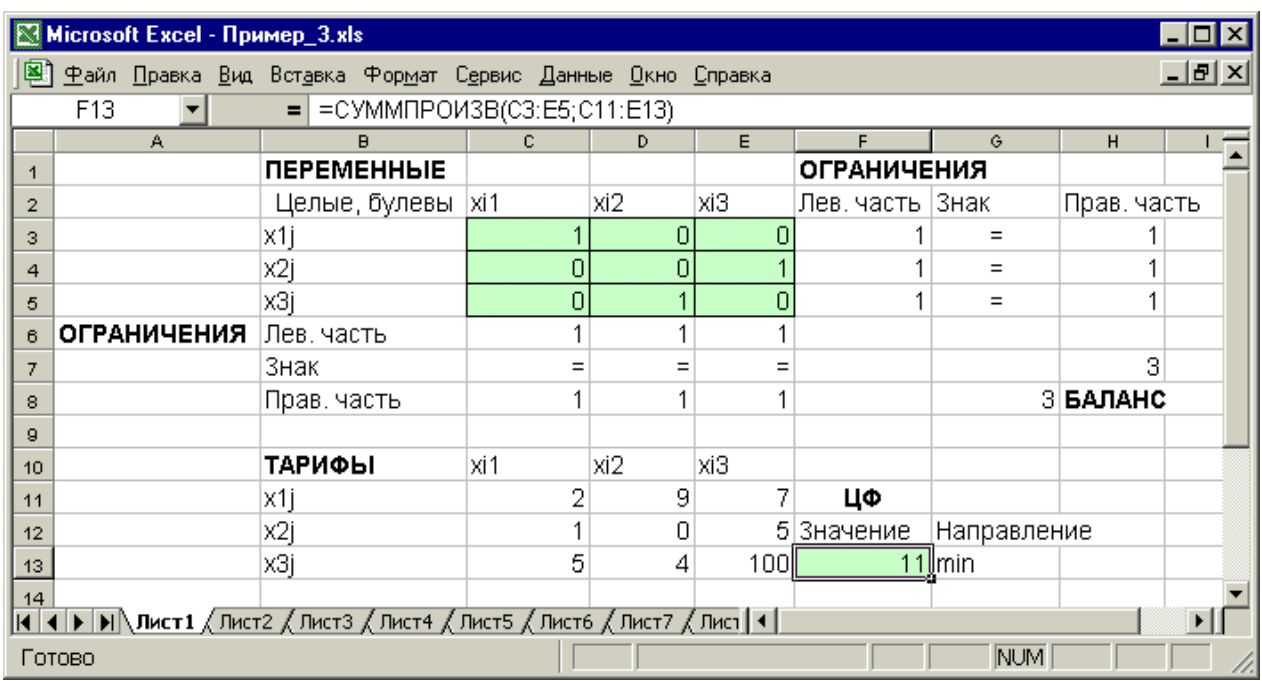

Рис.1.18. Решение двухиндексной задачи с булевыми переменными

Помимо задания требования целочисленности (см. подразд.1.3.2) при вводе условия задач с булевыми переменными необходимо:

 для наглядности восприятия ввести в экранную форму слово "булевы" в качестве характеристики переменных (см. рис.1.18);

 в окне **"Поиск решения"** добавить граничные условия, имеющие смысл ограничения значений переменных по их *единичной* верхней границе (рис.1.19).

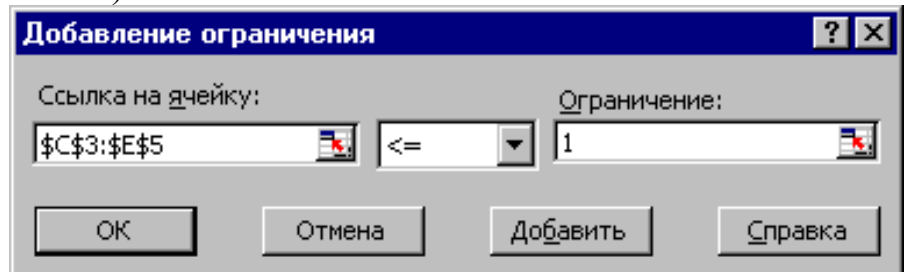

Рис.1.19. Добавление условия единичной верхней границы значений переменных двухиндексной задачи с булевыми переменными

Вид окна **"Поиск решения"** для задачи с булевыми переменными, представленной на рис.1.18, приведен на рис.1.20.

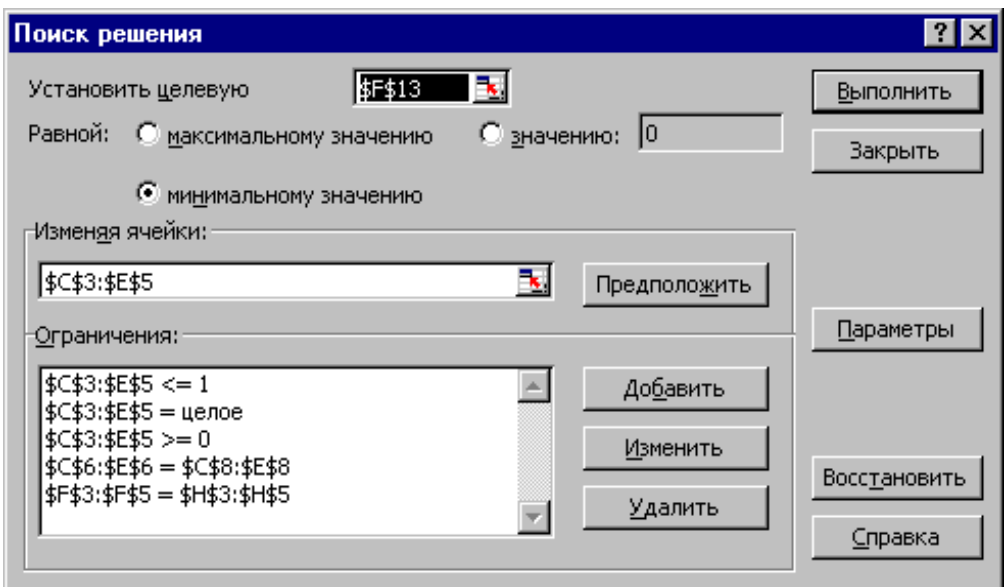

Рис.1.20. Окно "Поиск решения" для задачи с булевыми переменными, представленной на рис.1.18

### 1.2.5 Возможные ошибки при вводе условий задач ЛП

<span id="page-24-0"></span>Если при решении задачи ЛП выдается сообщение о невозможности нахождения решения, то возможно, что причина заключается в ошибках ввода условия задачи в Excel. Поэтому, прежде чем делать вывод о принципиальной невозможности нахождения оптимального решения задачи, ответьте на вопросы из табл.1.4.

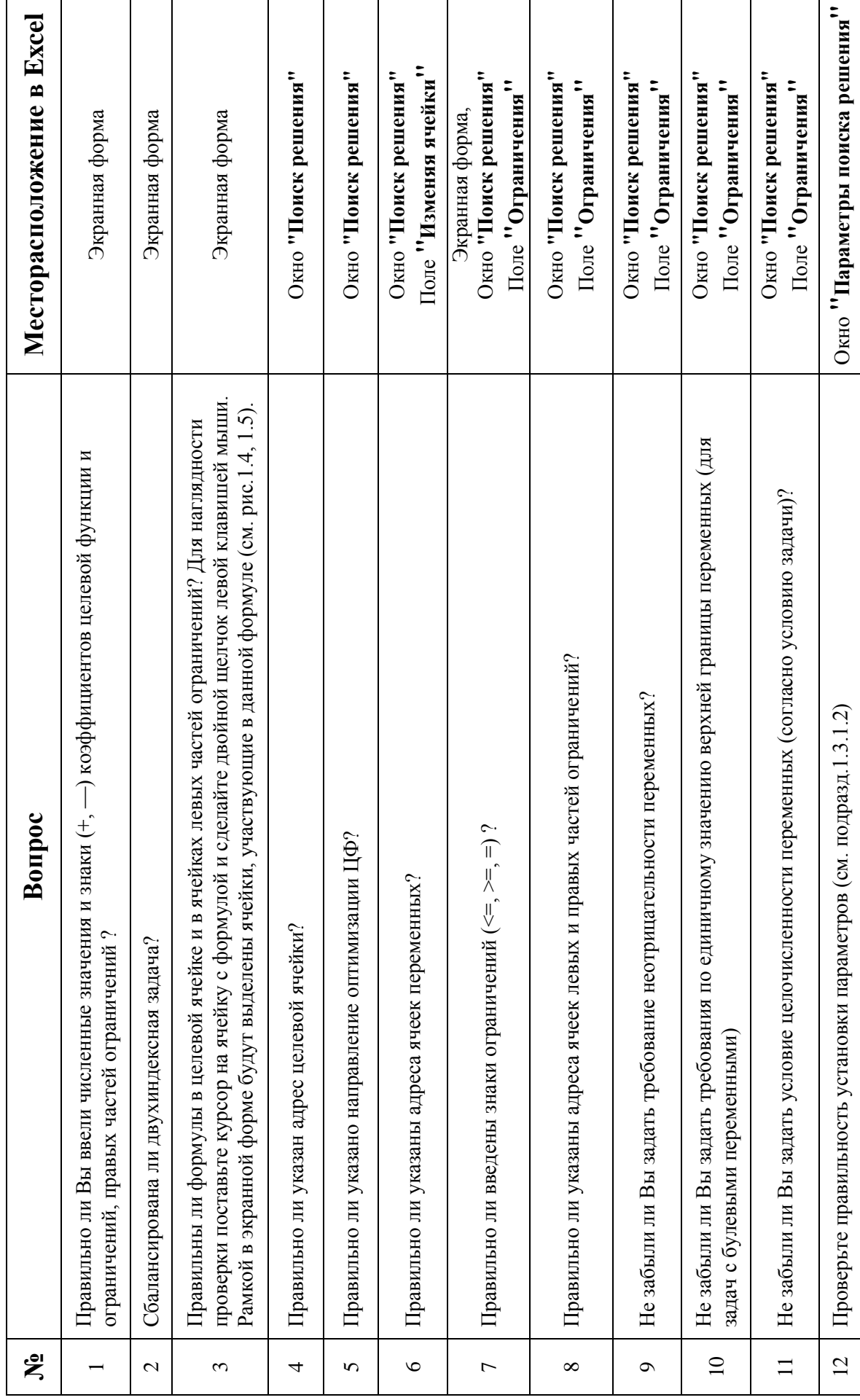

Таблица 1.4 Список вопросов, позволяющих выявить ошибки ввода условия задачи в Excel

### *2. ПРАКТИЧЕСКИЕ РАБОТЫ*

### <span id="page-26-1"></span><span id="page-26-0"></span>**2.1 ПРАКТИЧЕСКАЯ РАБОТА №1 «ЗАДАЧА ЛИНЕЙНОГО ПРОГРАММИРОВАНИЯ»**

### **2.1.1 Цель работы**

<span id="page-26-3"></span><span id="page-26-2"></span>Приобретение навыков решения задач линейного программирования (ЛП) в табличном редакторе Microsoft Excel.

#### **2.1.2 Порядок выполнения работы**

1. Согласно номеру своего варианта выберите условие задачи.

2. Постройте модель задачи ЛП.

3. Найдите оптимальное решение задачи в Excel и продемонстрируйте его преподавателю.

4. Оформите отчет по практической работе.

### **2.1.3 Варианты заданий**

<span id="page-26-4"></span>Вариант задания определяется в соответствии с порядковым номером в журнале.

Таблица 2.1.1

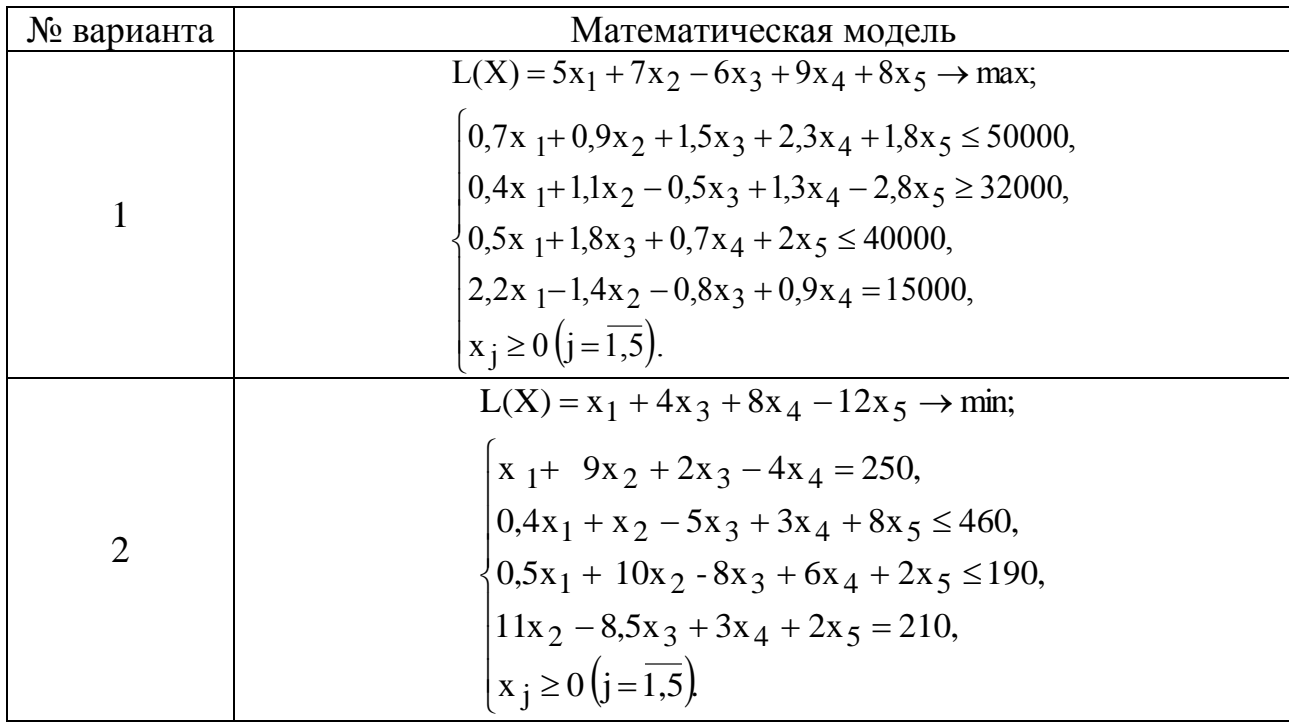

*Варианты задач к лабораторной работе №1*

![](_page_27_Picture_784.jpeg)

![](_page_28_Picture_852.jpeg)

### <span id="page-29-0"></span>**2.2 ПРАКТИЧЕСКАЯ РАБОТА №2 «***ДВУХИНДЕКСНЫЕ ЗАДАЧИ ЛИНЕЙНОГО ПРОГРАММИРОВАНИЯ. СТАНДАРТНАЯ ТРАНСПОРТНАЯ ЗАДАЧА***»**

#### **2.2.2 Порядок выполнения работы**

<span id="page-29-1"></span>1. Согласно номеру своего варианта выберите условие задачи.

2. Постройте модель задачи, включая транспортную таблицу.

3. Найдите оптимальное решение задачи в Excel и продемонстрируйте его преподавателю.

4. Оформите отчет по практической работе.

#### **2.2.1 Цель работы**

<span id="page-29-2"></span>Приобретение навыков построения математических моделей стандартных транспортных задач ЛП и решения их в Microsoft Excel.

#### **2.2.3 Варианты заданий**

<span id="page-29-3"></span>Вариант задания определяется в соответствии с порядковым номером в журнале.

#### **Постановка задачи**

На складах хранится мука, которую необходимо завезти в хлебопекарни. Номера складов и номера хлебопекарен выбираются в соответствии с вариантами табл.2.2.1. Текущие тарифы перевозки муки [руб./т], ежемесячные запасы муки [т/мес.] на складах и потребности хлебопекарен в муке [т/мес.] указаны в табл.2.2.2.

При этом необходимо учитывать, что из-за ремонтных работ временно нет возможности перевозить муку с некоторых складов в некоторые хлебопекарни. В табл.2.2.1 это показано в графе "Запрет перевозки" в формате № склада x № хлебопекарни. Например, «2x3» обозначает, что нельзя перевозить муку со склада №2 в хлебопекарню №3.

Кроме того, необходимо учесть, что некоторые хлебопекарни имеют договоры на гарантированную поставку муки с определенных складов. В табл.2.2.1 это показано в графе "Гарантированная поставка" в формате  $\mathcal{N}_2$  склада x  $\mathcal{N}_2$  хлебопекарни = объем поставки. Например, «1x4=40» обозначает, что между складом №1 и магазином №4 заключен договор на обязательную поставку 40 т муки.

Необходимо организовать поставки наилучшим образом, учитывая, что мука хранится и транспортируется в мешках весом по 50 кг.

# Таблица 2.2.1

![](_page_30_Picture_272.jpeg)

### *Номера складов, хлебопекарен, запрещенные и гарантированные поставки*

Таблица 2.2.2

![](_page_30_Picture_273.jpeg)

### <span id="page-31-0"></span>**2.3 ПРАКТИЧЕСКАЯ РАБОТА №3 «***ДВУХИНДЕКСНЫЕ ЗАДАЧИ ЛИНЕЙНОГО ПРОГРАММИРОВАНИЯ. ЗАДАЧА О НАЗНАЧЕНИЯХ***»**

### **2.3.1 Цель работы**

<span id="page-31-2"></span><span id="page-31-1"></span>Приобретение навыков построения математических моделей задач о назначении и решения этих задач в Microsoft Excel.

#### **2.3.2 Порядок выполнения работы**

1. Согласно номеру своего варианта выберите условие задачи.

2. Постройте модель задачи, включая транспортную таблицу.

3. Найдите оптимальное решение задачи в Excel и продемонстрируйте его преподавателю.

4. Оформите отчет по практической работе.

#### **2.3.3 Варианты заданий**

<span id="page-31-3"></span>Вариант задания определяется в соответствии с порядковым номером в журнале.

#### Таблица 2.3.1

| $N_2$          | Новые сотрудники | Места работы прежних | Новые места |
|----------------|------------------|----------------------|-------------|
| варианта       | (HC)             | сотрудников (ПМ)     | (HM)        |
|                | 3, 4, 7, 8       | 1, 2, 3              | 1, 2        |
| $\overline{2}$ | 1, 2, 5, 6       | 2, 5, 6              | 2, 3        |
| 3              | 5, 6, 7, 8       | 1, 2, 5              | 3, 4        |
| $\overline{4}$ | 3, 4, 5, 6       | 4, 5, 6              | 1,4         |
| 5              | 1, 2, 3, 4       | 2, 3, 4              | 2,4         |
| 6              | 2, 4, 6, 8       | 3, 4, 6              | 1, 3        |
|                | 1, 3, 5, 7       | 2, 3, 6              | 1, 4        |
| 8              | 2, 3, 6, 7       | 3, 4, 5              | 2, 3        |
| 9              | 1, 4, 5, 8       | 2, 3, 5              | 3, 4        |
| 10             | 2, 3, 4, 5       | 1, 2, 6              | 1, 2        |
| 11             | 4, 5, 6, 7       | 1, 3, 5              | 2, 4        |
| 12             | 1, 2, 7, 8       | 2, 4, 6              | 1, 3        |

*Номера сотрудников и мест их работы для конкретного варианта*

Таблица 2.3.2

![](_page_31_Picture_327.jpeg)

#### *Компетентность новых сотрудников*

![](_page_32_Picture_382.jpeg)

Таблица 2.3.3

![](_page_32_Picture_383.jpeg)

*Компетентность прежних сотрудников*

### **2.3.4 Теоретическая часть**

### <span id="page-32-0"></span>*2.3.4.1 Общие сведения о задаче*

**Задача о назначениях** – это РЗ, в которой для выполнения каждой работы требуется один и только один ресурс (один человек, одна автомашина и т.д.), а каждый ресурс может быть использован на одной и только одной работе. То есть ресурсы не делимы между работами, а работы не делимы между ресурсами. Таким образом, задача о назначениях является частным случаем ТЗ. Задача о назначениях имеет место при назначении людей на должности или работы, автомашин на маршруты, водителей на машины, при распределении групп по аудиториям, научных тем по научноисследовательским лабораториям и т.п.

#### **Исходные параметры модели задачи о назначениях**

1. n – количество ресурсов, m – количество работ.

2.  $a_i = 1 - e$ диничное количество ресурса  $A_i$  ( $i = 1, n$ ), например: один работник; одно транспортное средство; одна научная тема и т.д.

3.  $b_j = 1$  – единичное количество работы  $B_j$  ( $j = 1, m$ ), например: одна должность; один маршрут; одна лаборатория.

4. с<sub>іј</sub> – характеристика качества выполнения работы В<sub>ј</sub> с помощью ресурса А<sub>і</sub>. Например, компетентность i-го работника при работе на j-й должности; время, за которое i-е транспортное средство перевезет груз по jму маршруту; степень квалификации i-й лаборатории при работе над j-й научной темой.

### **Искомые параметры**

1.  $x_{ij}$  – факт назначения или неназначения ресурса  $A_i$  на работу  $B_j$ :

 $x_{ij} = \begin{cases} 0, e^{i\pi} & i \in \mathbb{N} \\ 1, e^{i\pi} & i \in \mathbb{N} \end{cases}$ ти - й ресурс назначенна ј - ю работу.

2.  $L(X)$  – общая (суммарная) характеристика качества распределения ресурсов по работам.

Таблица 2.3.4

|                  |          | Количество |           |           |                                                                       |
|------------------|----------|------------|-----------|-----------|-----------------------------------------------------------------------|
| Ресурсы, $A_i$   |          |            | $\ddots$  | $B_{m}$   | ресурсов                                                              |
| $A_1$            | $c_{11}$ | $c_{12}$   | $\ddotsc$ | $c_{1m}$  |                                                                       |
| A <sub>2</sub>   | $c_{21}$ | $c_{22}$   | $\ddots$  | $c_{2m}$  |                                                                       |
| $\ddotsc$        | $\cdots$ | $\ddotsc$  | $\ddots$  | $\ddotsc$ | $\ddotsc$                                                             |
| $A_{n}$          | $c_{n1}$ | $c_{n2}$   | $\ddotsc$ | $c_{nm}$  |                                                                       |
| Количество работ |          |            | .         |           | m<br>$\lambda$ , $a_i =$<br>$\lambda$ $\beta$ :<br>$i = 1$<br>$1 = 1$ |

Общий вид транспортной матрицы задачи о назначениях

Модель задачи о назначениях

$$
L(X) = \sum_{i=1}^{n} \sum_{j=1}^{m} c_{ij} x_{ij} \to \min ;
$$
  
\n
$$
\begin{cases}\n\sum_{j=1}^{n} x_{ij} = 1 \quad (i = \overline{1, n}), \\
\sum_{i=1}^{n} x_{ij} = 1 \quad (j = \overline{1, m}), \\
\sum_{i=1}^{n} x_{ij} = \begin{cases}\n0, & (i = \overline{1, n}; j = \overline{1, m}).\n\end{cases}
$$
\n(5.1)

Специфическая структура задачи о назначениях позволила разработать так называемый "Венгерский метод" ее решения. Поэтому, хотя в Excel такие задачи решаются обычным симплекс-методом, в лабораторной работе требуется построить модель задачи о назначениях вида (2.3.4). В некоторых случаях, например, когда с<sub>ії</sub> - это компетентность, опыт работы, или квалификация работников, условие задачи может требовать максимизации ЦФ, в отличие от (2.3.4). В этом случае ЦФ L(X) заменяют на  $L_1(X) = -L(X)$ и решают задачу с ЦФ  $L_1(X) \rightarrow$  min, что равносильно решению задачи с ЦФ  $L(X) \rightarrow max$ .

### 2.3.4.2 Постановка задачи о назначениях

Отдел кадров предприятия устроил конкурсный набор специалистов на две вакантные должности. На эти новые места (НМ) претендуют 3 прежних сотрудника (ПС), уже работающие в других отделах, и 4 новых сотрудника (НС). Номера новых сотрудников, новых и прежних мест выбираются по вариантам из табл. 2.3.1. Номера прежних мест являются номерами прежних сотрудников.

Отдел кадров оценил по десятибалльной шкале компетентность новых сотрудников (табл. 2.3.2) и прежних сотрудников (табл. 2.3.3) для работы и на новых местах, и на прежних местах (ПМ), то есть занимаемых прежними сотрудниками. Необходимо учесть, что руководство предприятия, во-первых, предпочитает, чтобы прежние сотрудники не претендовали на места друг друга, и, во-вторых, не намерено увольнять прежних сотрудников.

Необходимо распределить сотрудников по должностям наилучшим образом.

### 2.3.4.3 Рекомендации к решению задачи о назначениях

1. Процесс приведения задачи о назначениях к сбалансированному имеет свои особенности по сравнению с ТЗ. Если условие ВИЛУ сбалансированности задачи не выполняется из-за нехватки работ или исполнителей в количестве k<sub>ab</sub>, то для создания баланса надо ввести такое же количество k<sub>ab</sub> фиктивных строк или столбцов.

2. Особенностью решения данной задачи является моделирование системы предпочтений, сложившейся у руководства предприятия по описанному в условии задачи кадровому вопросу.

3. В задаче о назначениях увольнение прежнего сотрудника или непринятие на работу нового сотрудника моделируется попаданием единицы в фиктивный столбец матрицы решений задачи, поэтому для запрещения или разрешения таких ситуации необходимо использовать соответствующие "тарифы".

4. Значения "тарифов" с $\frac{3}{11}$  выбираются в зависимости от направления оптимизации ЦФ задачи о назначениях  $(L(X) \rightarrow max$  или  $L(X) \rightarrow min$ ). При этом руководствуются принципом "невыгодности" запрешенных назначений. Так, если  $L(X)$  – это общая компетентность работников, то в качестве запрещающих надо выбирать нулевые компетентности  $c_{ii}^3$ . А если  $L(X)$  – это общее время прохождения машинами транспортных маршрутов, то в качестве запрещающих надо выбирать значения  $c_{ii}^3$ , превосходящие по величине максимальные реальные значения с;

5. При решении задач о назначении в Excel необходимо учитывать, что переменные х<sub>іі</sub> являются булевыми.

### <span id="page-35-0"></span>**2.4 ПРАКТИЧЕСКАЯ РАБОТА №4 «ДВУХИНДЕКСНЫЕ ЗАДАЧИ ЛИНЕЙНОГО ПРОГРАММИРОВАНИЯ. ОРГАНИЗАЦИЯ ОПТИМАЛЬНОЙ СИСТЕМЫ СНАБЖЕНИЯ»**

### **2.4.1 Цель работы**

<span id="page-35-2"></span><span id="page-35-1"></span>Приобретение навыков адаптации транспортной модели ЛП для оптимизации системы снабжения, допускающей транзитные перевозки.

#### **2.4.2 Порядок выполнения работы**

1. Согласно номеру своего варианта выберите условие задачи.

2. Постройте модель задачи, включая транспортную таблицу.

3. Решите в Excel все подзадачи, сделайте выбор оптимальной системы снабжения.

4. Оформите отчет по практической работе.

### **2.4.3 Варианты заданий**

<span id="page-35-3"></span>Ежемесячный спрос на продукцию [шт.], емкость оптовых баз [шт.] и тарифы [руб./шт.] за доставку продукции с оптовых баз к потребителям приведены в табл. 2.4.1. Ежемесячные объемы производства [шт.], емкость оптовых баз [шт.] и суммарные затраты [руб./шт.] на производство и доставку продукции от изготовителей к оптовым базам приведены в табл. 2.4.2. Ежемесячные объемы производства [шт.], спрос на продукцию [шт.] и суммарные затраты [руб./шт.] на производство и доставку продукции от изготовителей к потребителям приведены в табл. 2.4.3. Номер варианта состоит из двух цифр. Первая цифра (0 или 1) выбирается в табл. 2.4.1 и 2.4.3 по вертикали, а в табл. 2.4.2 – по горизонтали. Вторая цифра (0, 1, 2, 3, 4, 5, 6) выбирается в табл. 2.4.1 и 2.4.3 по горизонтали, а в табл. 2.4.2 – по вертикали. Таким образом, номера вариантов имеют вид 01, 02, …, 06, 11, 12, …, 16.

Таблица 2.4.1

|         |                             | Потр-ль А               |         | Потр-ль Б        |         | Потр-ль В        |         | Потр-ль Г        |         | Потр-ль Д        |         |    |       |
|---------|-----------------------------|-------------------------|---------|------------------|---------|------------------|---------|------------------|---------|------------------|---------|----|-------|
|         |                             |                         | Вариант |                  | Вариант |                  | Вариант |                  | Вариант |                  | Вариант |    | Запас |
|         |                             | $\boldsymbol{0}$        | 1       | $\boldsymbol{0}$ | 1       | $\boldsymbol{0}$ | 1       | $\boldsymbol{0}$ | 1       | $\boldsymbol{0}$ | 1       |    |       |
|         | ⊢                           |                         | 15      | 18               | 12      | 12               | 11      | 14               | 10      | 16               | 20      | 14 | 300   |
| база    | Ξ                           | $\overline{2}$          | 12      | 20               | 32      | 28               | 14      | 25               | 22      | 19               | 36      | 40 | 540   |
| Оптовая | ದ<br>И                      | $\overline{\mathbf{3}}$ | 20      | 12               | 15      | 10               | 28      | 20               | 30      | 22               | 17      | 11 | 720   |
|         | ≏<br>ದ<br>$\mathbf{\Omega}$ | $\overline{\mathbf{4}}$ | 20      | 35               | 32      | 25               | 36      | 18               | 20      | 34               | 25      | 15 | 620   |
|         |                             | 5                       | 14      | 20               | 25      | 14               | 18      | 22               | 15      | 30               | 21      | 14 | 560   |
|         |                             | 6                       | 22      | 14               | 20      | 10               | 25      | 32               | 30      | 35               | 24      | 18 | 780   |
|         | ⊢                           |                         | 20      | 10               | 14      | 16               | 25      | 30               | 24      | 32               | 15      | 24 | 420   |
| база    | Ξ                           | $\overline{2}$          | 16      | 15               | 20      | 11               | 31      | 18               | 20      | 40               | 17      | 30 | 380   |
| $\sim$  | ದ<br>И                      | $\overline{3}$          | 21      | 28               | 12      | 20               | 24      | 35               | 15      | 21               | 24      | 45 | 460   |
| Оптовая | ௨                           | $\overline{\mathbf{4}}$ | 16      | 16               | 27      | 14               | 20      | 20               | 21      | 25               | 28      | 38 | 350   |
|         | ದ                           | 5                       | 15      | 31               | 34      | 20               | 14      | 15               | 18      | 30               | 20      | 22 | 410   |
|         | മ                           | 6                       | 14      | 30               | 10      | 26               | 18      | 16               | 24      | 36               | 34      | 25 | 450   |

*Параметры перевозок из оптовых баз к потребителям*

![](_page_36_Picture_181.jpeg)

Таблица 2.4.2

Параметры перевозок от изготовителей к оптовым базам *Параметры перевозок от изготовителей к оптовым базам*

![](_page_37_Picture_609.jpeg)

### Таблица 2.4.3

|                   |                                           |                         |                | Потр-ль Б<br>Потр-ль А |                | Потр-ль В        |                | Потр-ль Г |              | Потр-ль Д |              |          |     |
|-------------------|-------------------------------------------|-------------------------|----------------|------------------------|----------------|------------------|----------------|-----------|--------------|-----------|--------------|----------|-----|
|                   |                                           | Вариант                 |                | Вариант                |                | Вариант          |                |           | Вариант      | Вариант   |              | Произ-во |     |
|                   |                                           | $\boldsymbol{0}$        | $\mathbf{1}$   | $\boldsymbol{0}$       | $\mathbf{1}$   | $\boldsymbol{0}$ | $\mathbf{1}$   | $\bf{0}$  | $\mathbf{1}$ | $\bf{0}$  | $\mathbf{1}$ |          |     |
|                   | $\vdash$                                  | $\mathbf{1}$            | 10             | $\overline{2}$         | $\overline{2}$ | 12               | $\mathbf{1}$   | 14        | 10           | 6         | 20           | 14       | 510 |
|                   | Η                                         | $\overline{2}$          | 26             | 37                     | 12             | 45               | 10             | 24        | 39           | 14        | 35           | 42       | 200 |
|                   | a<br>И                                    | $\overline{\mathbf{3}}$ | 11             | 28                     | 6              | 10               | 18             | 20        | 22           | 34        | 16           | 14       | 550 |
|                   | $\mathbf{p}$                              | $\overline{\mathbf{4}}$ | 25             | 8                      | 12             | 17               | $\overline{5}$ | 40        | 25           | 32        | 38           | 30       | 720 |
| Изготовитель      | $\mathfrak{a}$                            | 5                       | 24             | 14                     | 27             | 40               | 48             | 35        | 21           | 30        | 12           | 40       | 200 |
|                   | $\mathbf{\Omega}$                         | 6                       | 16             | 24                     | 14             | 30               | 42             | 50        | 35           | 22        | 30           | 52       | 420 |
|                   | $\vdash$                                  | $\mathbf{1}$            | 24             | 8                      | 18             | 30               | 20             | 35        | 14           | 40        | 26           | 30       | 400 |
| Изготовитель      | Η                                         | $\overline{2}$          | 10             | 12                     | 50             | 58               | 8              | 58        | 20           | 58        | 48           | 26       | 800 |
|                   | $\mathfrak{a}$<br>И                       | $\overline{\mathbf{3}}$ | 32             | 16                     | 45             | 34               | 10             | 16        | 32           | 8         | 25           | 16       | 250 |
| $\mathcal{C}$     | $\mathbf{p}$<br>a,<br>$\mathbf{\Omega}$   | $\overline{\mathbf{4}}$ | 26             | 35                     | 42             | 52               | 35             | 30        | 30           | 22        | 38           | 20       | 480 |
|                   |                                           | 5                       | 16             | 20                     | 30             | 38               | 26             | 48        | 50           | 50        | 48           | 52       | 900 |
|                   |                                           | 6                       | 20             | 12                     | 48             | 44               | 30             | 22        | 25           | 18        | 15           | 20       | 420 |
|                   | $\vdash$<br>$\mathbf{H}$                  | $\mathbf{1}$            | 32             | 28                     | 54             | 40               | 16             | 28        | 28           | 24        | 10           | 20       | 460 |
|                   |                                           | $\overline{2}$          | 10             | 30                     | 60             | 30               | 20             | 35        | 38           | 50        | 44           | 28       | 650 |
| ω                 | $\mathbf{\alpha}$<br>И                    | $\overline{\mathbf{3}}$ | $\overline{8}$ | 24                     | 25             | 21               | 52             | 42        | 50           | 48        | 48           | 22       | 800 |
| Изготовитель      | $\mathbf{p}$                              | $\overline{\mathbf{4}}$ | 15             | 40                     | 38             | 28               | 25             | 10        | 20           | 15        | 12           | 10       | 160 |
|                   | a                                         | 5                       | 18             | 37                     | 16             | 32               | 40             | 35        | 9            | 10        | 25           | 16       | 360 |
|                   | $\mathbf{\underline{\underline{\alpha}}}$ | 6                       | 26             | 34                     | 20             | 46               | 45             | 30        | 14           | 26        | 24           | 10       | 480 |
|                   | $\vdash$                                  | $\mathbf{1}$            | 16             | 41                     | 30             | 17               | 55             | 45        | 45           | 50        | 46           | 30       | 790 |
|                   | $\mathbf{H}$                              | $\overline{2}$          | 24             | 30                     | 24             | 35               | 23             | 28        | 38           | 30        | 30           | 25       | 510 |
|                   | $\mathfrak{a}$<br>И                       | $\overline{\mathbf{3}}$ | 30             | 25                     | 37             | 20               | 30             | 32        | 35           | 28        | 25           | 9        | 560 |
| Изготовитель<br>4 | $\mathbf{p}$                              | $\overline{\mathbf{4}}$ | 16             | 20                     | 18             | 33               | 48             | 50        | 48           | 52        | 50           | 20       | 800 |
|                   | a                                         | 5                       | 22             | 36                     | 10             | 42               | 36             | 48        | 40           | 48        | 45           | 24       | 700 |
|                   | $\mathbf{\Omega}$                         | 6                       | 28             | 40                     | 40             | 25               | 18             | 20        | 28           | 16        | 18           | 15       | 400 |
|                   | Спрос на товар                            |                         | 600            | 480                    | 550            | 750              | 420            | 360       | 780          | 200       | 400          | 180      |     |

*Параметры перевозок от изготовителей к потребителям*

#### **2.4.4 Теоретическая часть**

#### <span id="page-38-0"></span>*2.4.4.1 Постановка задачи*

По заказу пяти потребителей А, Б, В, Г, Д на четырех предприятияхизготовителях производится продукция. В процессе доставки к потребителям продукция может храниться на трех оптовых базах. Существуют следующие три способа организации снабжения потребителей продукцией:

1) ИЗГОТОВИТЕЛЬ ОПТОВАЯ БАЗА ПОТРЕБИТЕЛЬ,

то есть вся продукция, произведенная изготовителями, сначала складируется на оптовых базах и только потом развозится потребителям;

2) ИЗГОТОВИТЕЛЬ → ПОТРЕБИТЕЛЬ,

то есть вся продукция, произведенная изготовителями, напрямую доставляется потребителям, минуя оптовые базы;

![](_page_39_Figure_0.jpeg)

то есть продукция, произведенная изготовителем, доставляется к потребителям частично напрямую, а частично транзитом через оптовые базы.

Необходимо выбрать оптимальный способ организации снабжения потребителей продукцией предприятий-изготовителей.

### *2.4.4.2 Общие рекомендации к решению задачи*

1. Общий подход к решению этой задачи заключается в построении транспортной модели каждого из способов организации снабжения, анализе затрат на доставку продукции и выборе минимальной по затратам системы снабжения.

2. При моделировании различных систем снабжения необходимо учитывать следующее. В транспортной таблице системы 1 и в транспортной таблице системы 3 **пунктами отправления** являются как изготовители, так и оптовые базы; **пунктами потребления** являются как потребители, так и оптовые базы. Транспортные таблицы систем 1 и 3 отличаются расстановкой **реальных** и **запрещающих** тарифов (см. 1.2.3.1).